## Delhi High Court

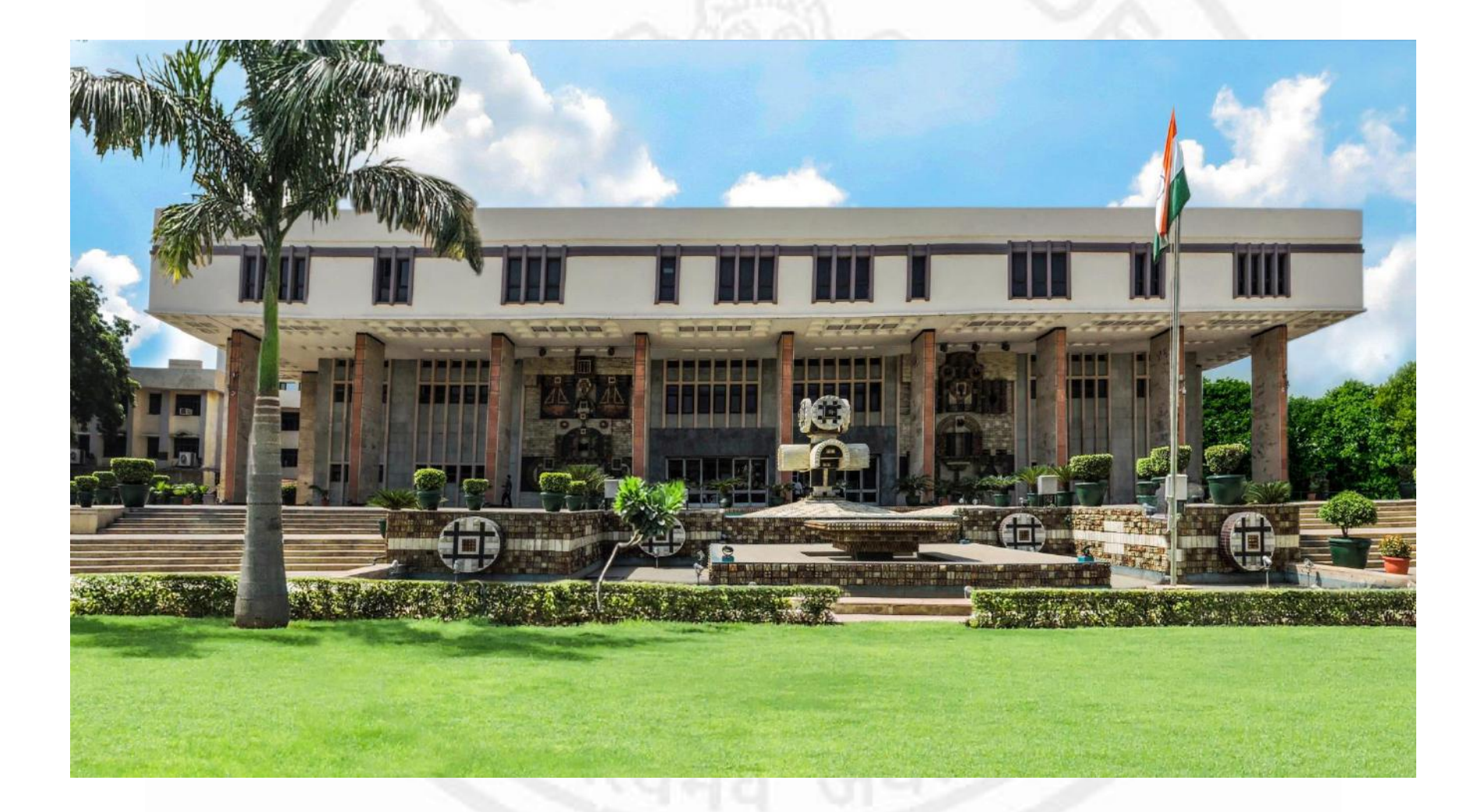

## **e-Justice**

Reengineering the Judicial process through effective use of technology

*Justice Sanjeev Sachdeva* 

## 15th December 2009 First e-court set up in Delhi High Court

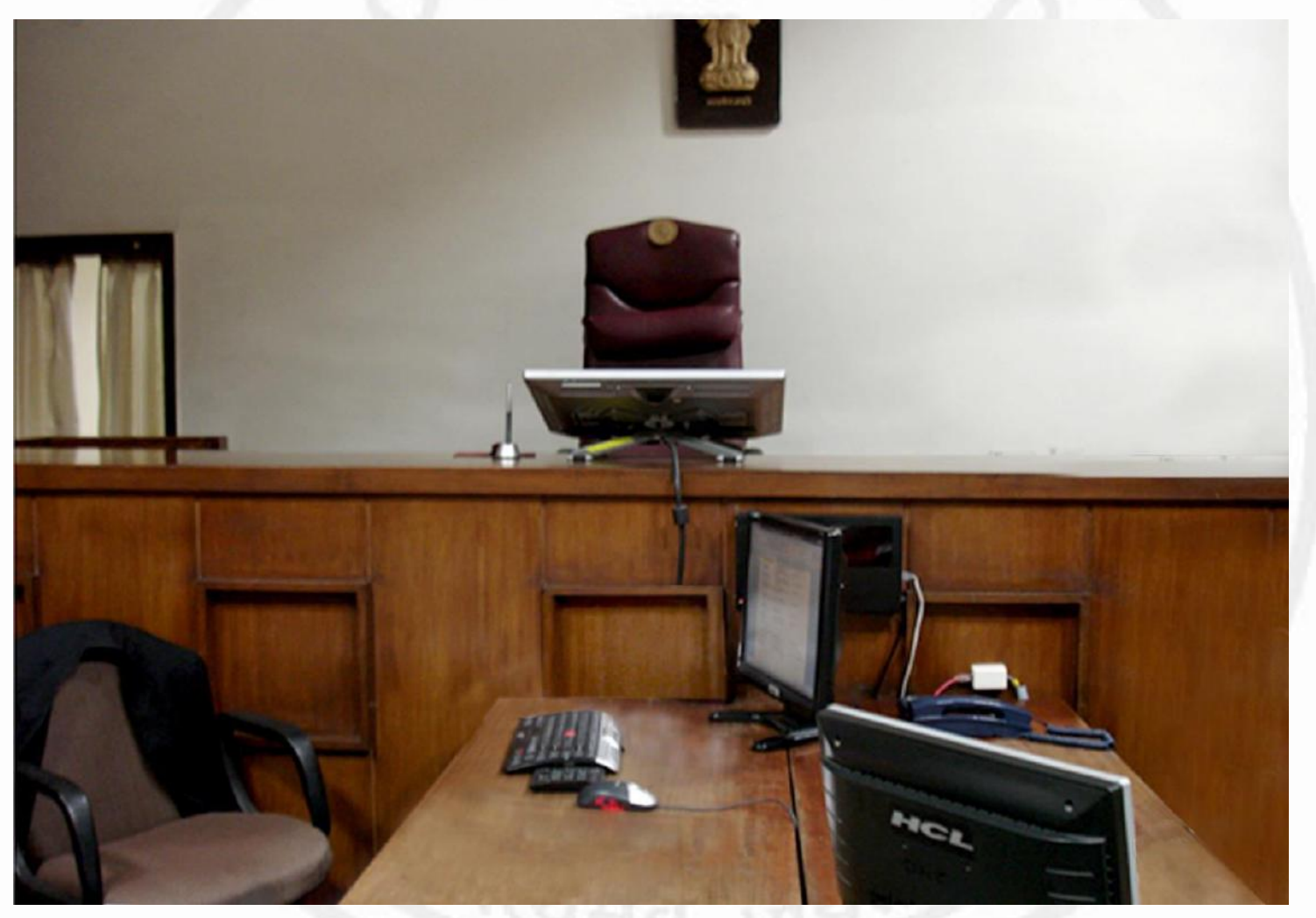

- Today 11 Benches in the High Court – Including 5 division benches function as e-courts.
- 3 jurisdictions
	- Company,
	- Taxation
	- Arbitration

Are paperless with only electronic filing.

- The first e-Court in Delhi District Courts was established in the year 2010 at Karkardooma Court Complex
- The first e-Court comprised of two components:-
	- e-Court: Digital Recording and Retrieval System (E-DRRS)
	- e-Courtroom: Document cum Management System (e-DEMS).
- In Phase II of the e-Courts project, 12 (twelve) courts were converted to e-Court.
- Further 11 more district courts have been identified and are in the process of digitization.

### **Delhi High Court**

- Digitization of records of decided cases started in September 2006
- Approximately 13,86,88,426 pages have been scanned till 30.06.2016.
- The entire record of decided cases up to the year 2012 has been digitized.
- Certified copies are being issued from the Digitized record.

• Till 05<sup>th</sup> August 2016, a total of 5,43,376 files and 6,48,59,117 pages have been digitally signed and weeded out by the Weeding Cell/Record Room.

• Thousands of square feet of space has been vacated, after weeding out of cases. Further space is being saved by e-filing

### STATUS OF FILES DIGITIZED/SCANNED IN DELHI DISTRICT COURTS AS ON 30.06.2016

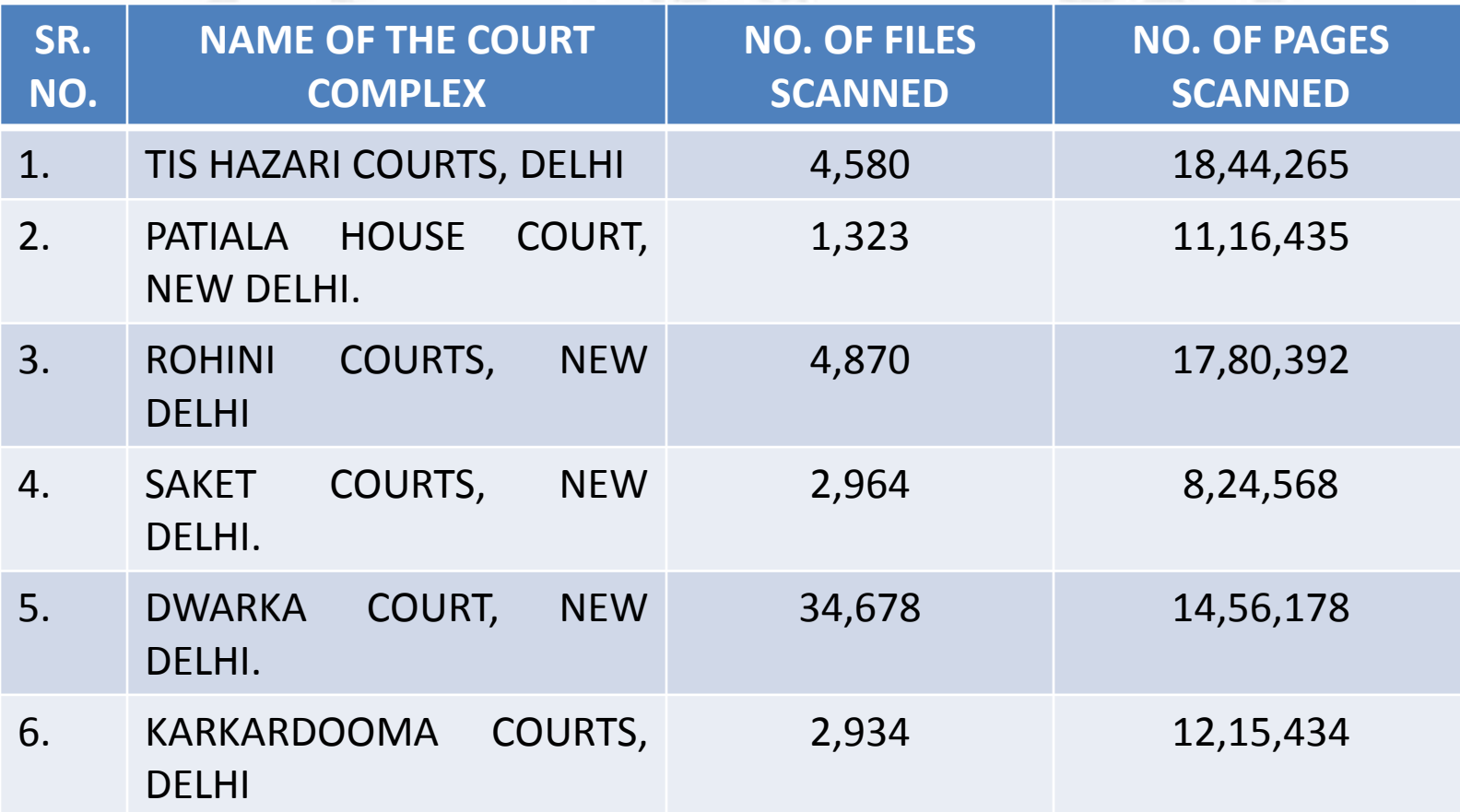

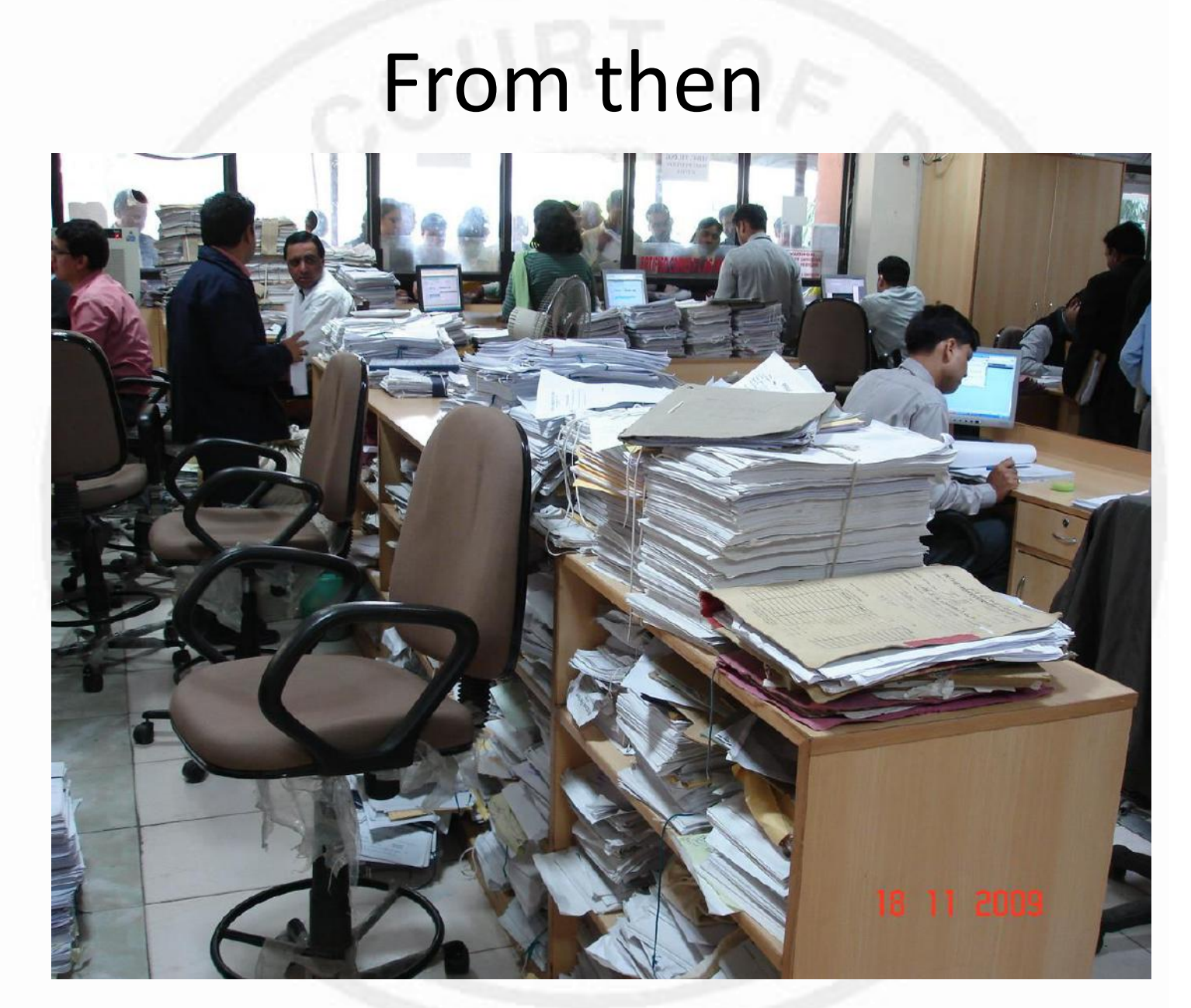

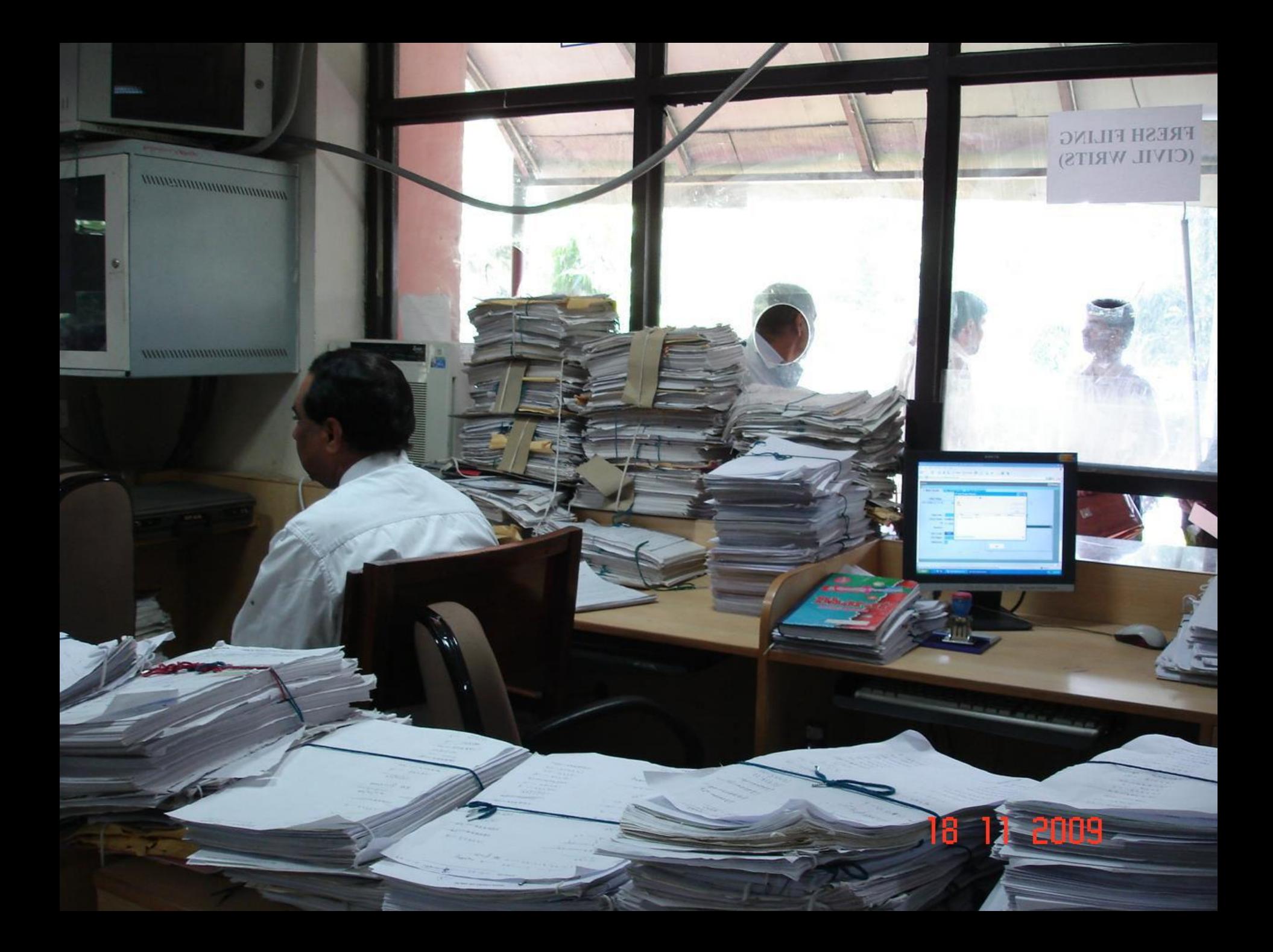

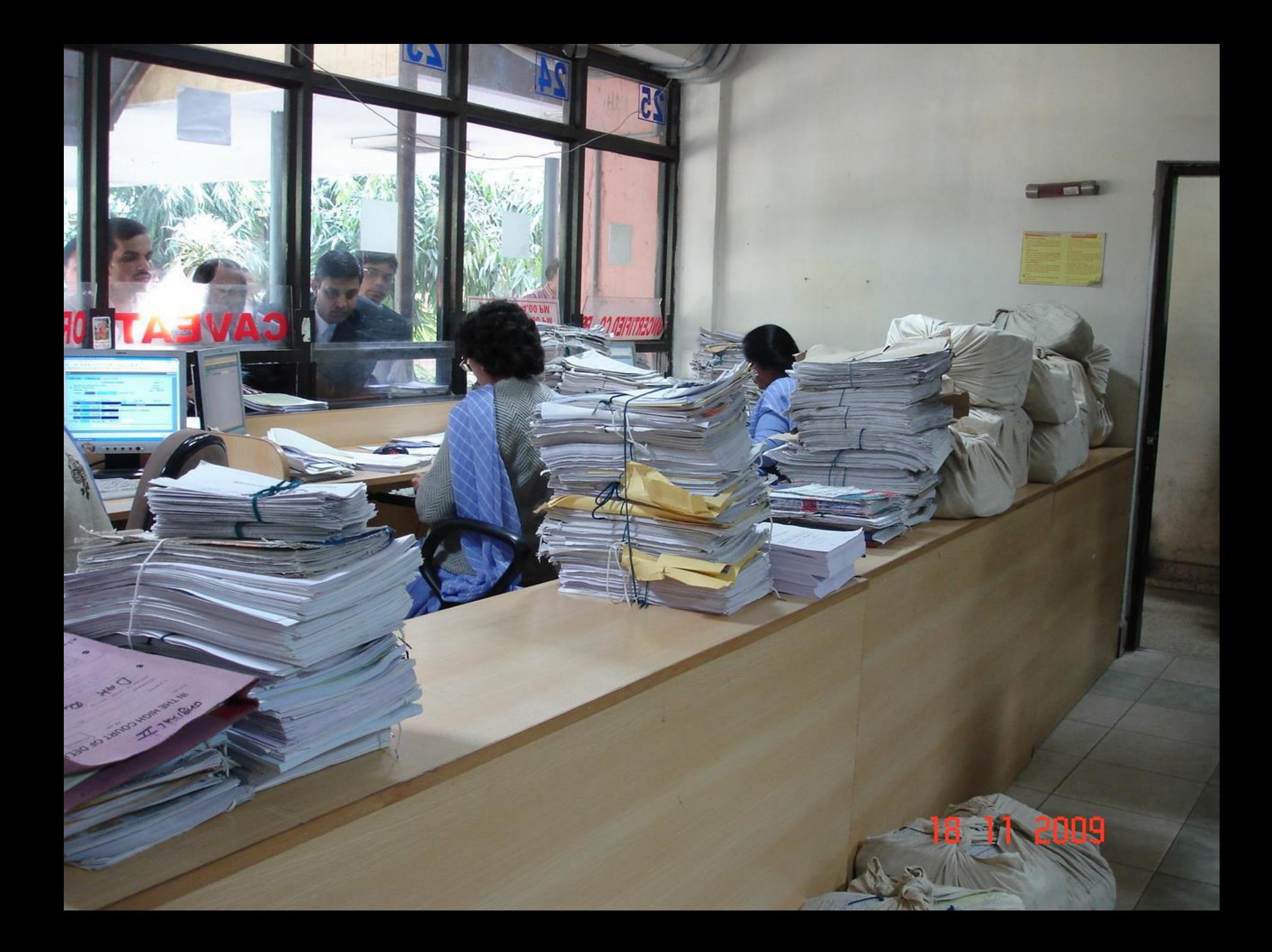

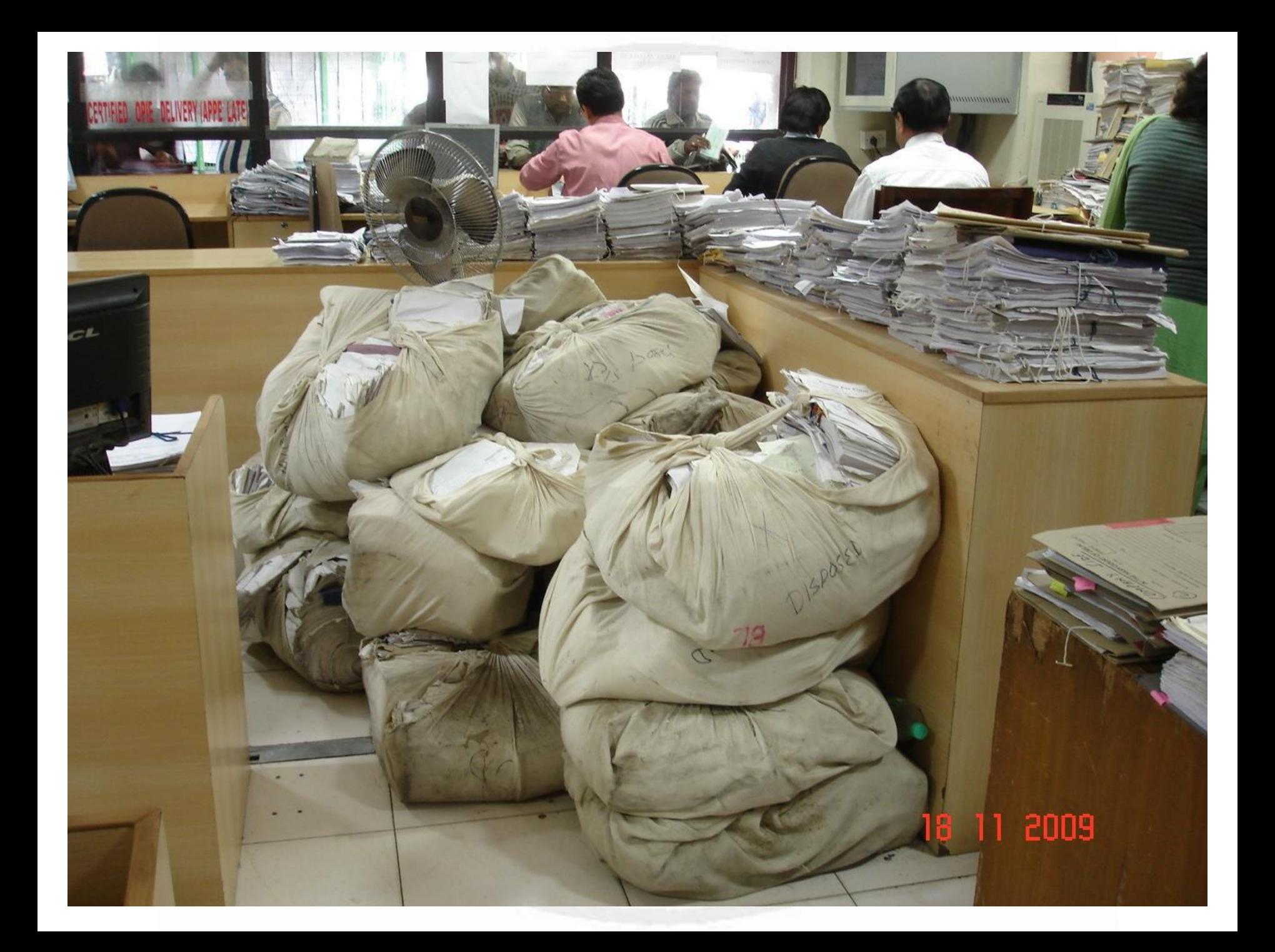

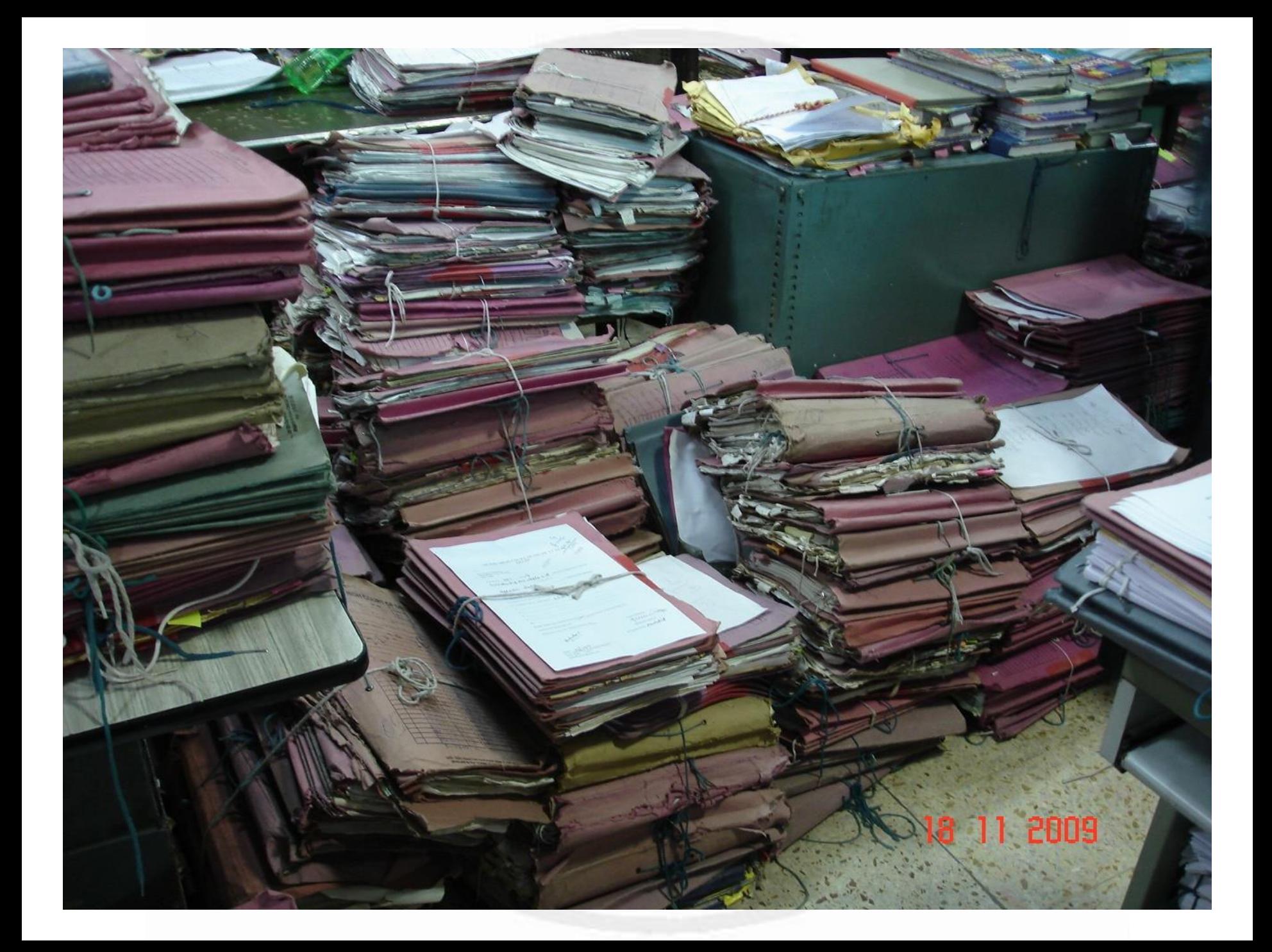

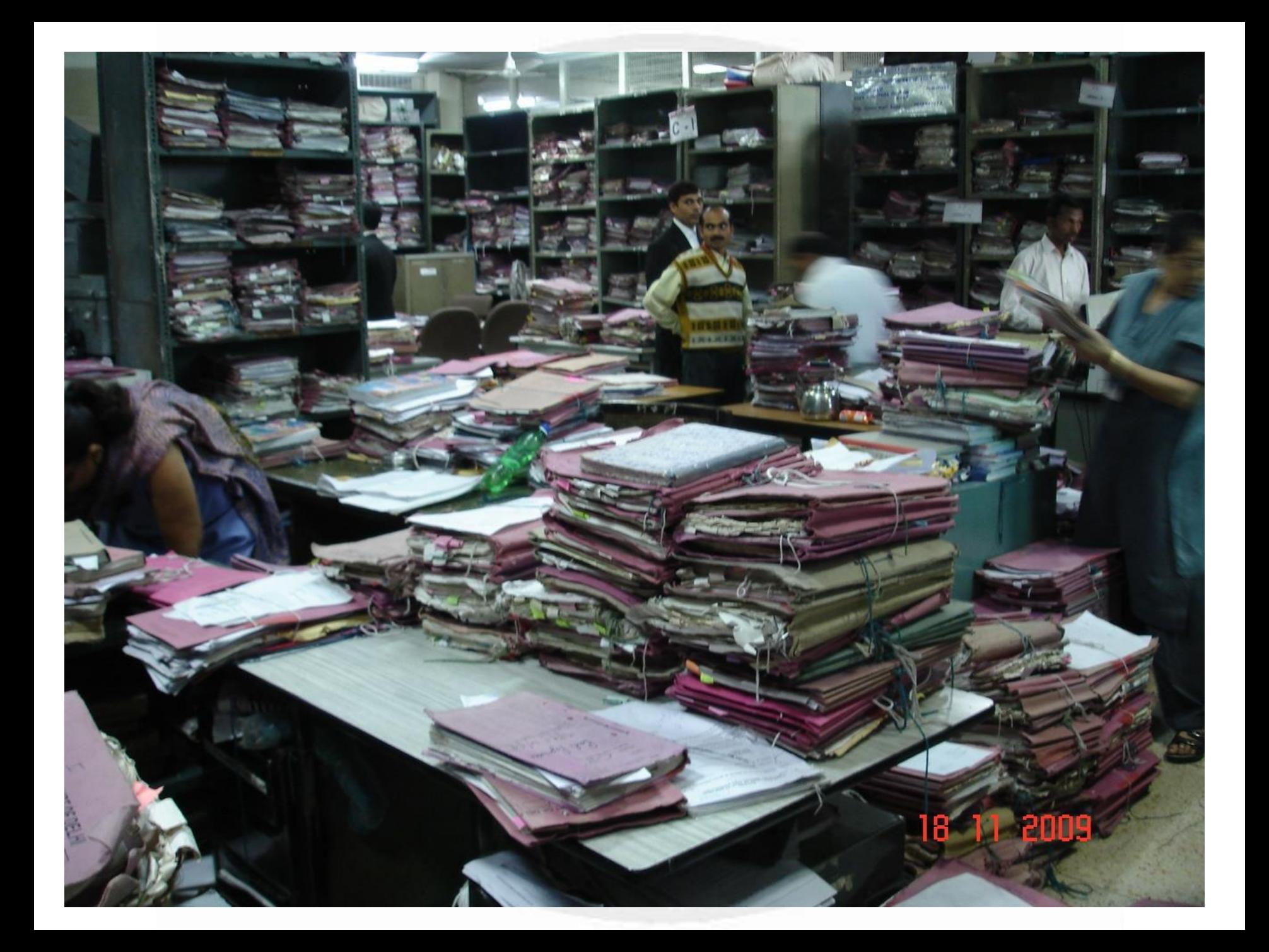

# To now

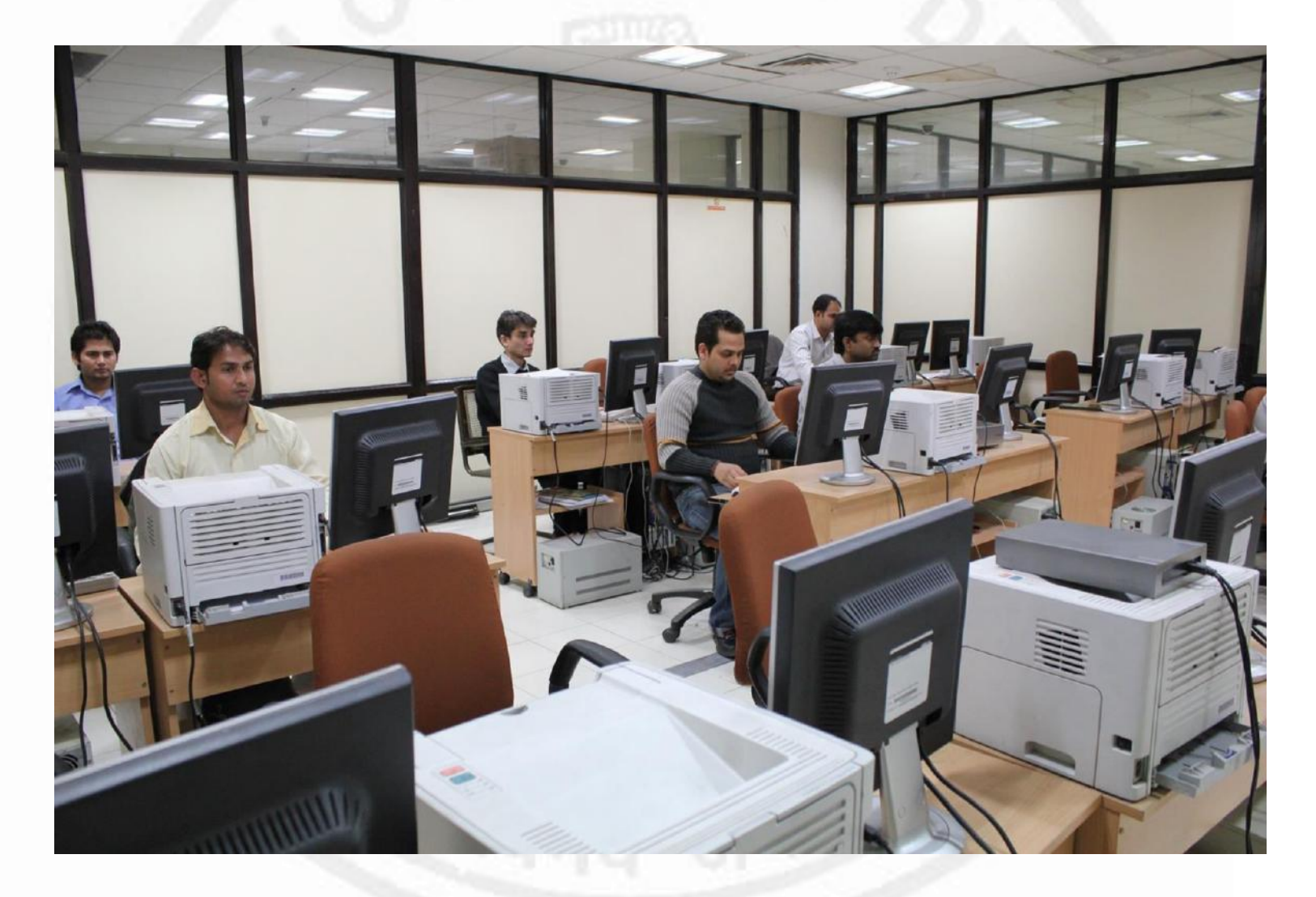

• 1150 Desktop computers installed in the High Court registry

• 18 High speed scanners have been installed for scanning and updation of cases

## **Electronic Filing**

– e-Filing of taxation and company matters commenced on 25th October 2013.

- Now it is mandatory in taxation, company and arbitration cases.
- e-Filing can be done by Advocate, clerk or a litigant.
- Caveat is checked automatically at the time of filing.
- Digitization/portfolio preparation facility is provided in the High Court premises for the benefit of litigants and advocates.

## e-Filing counter in Delhi High Court

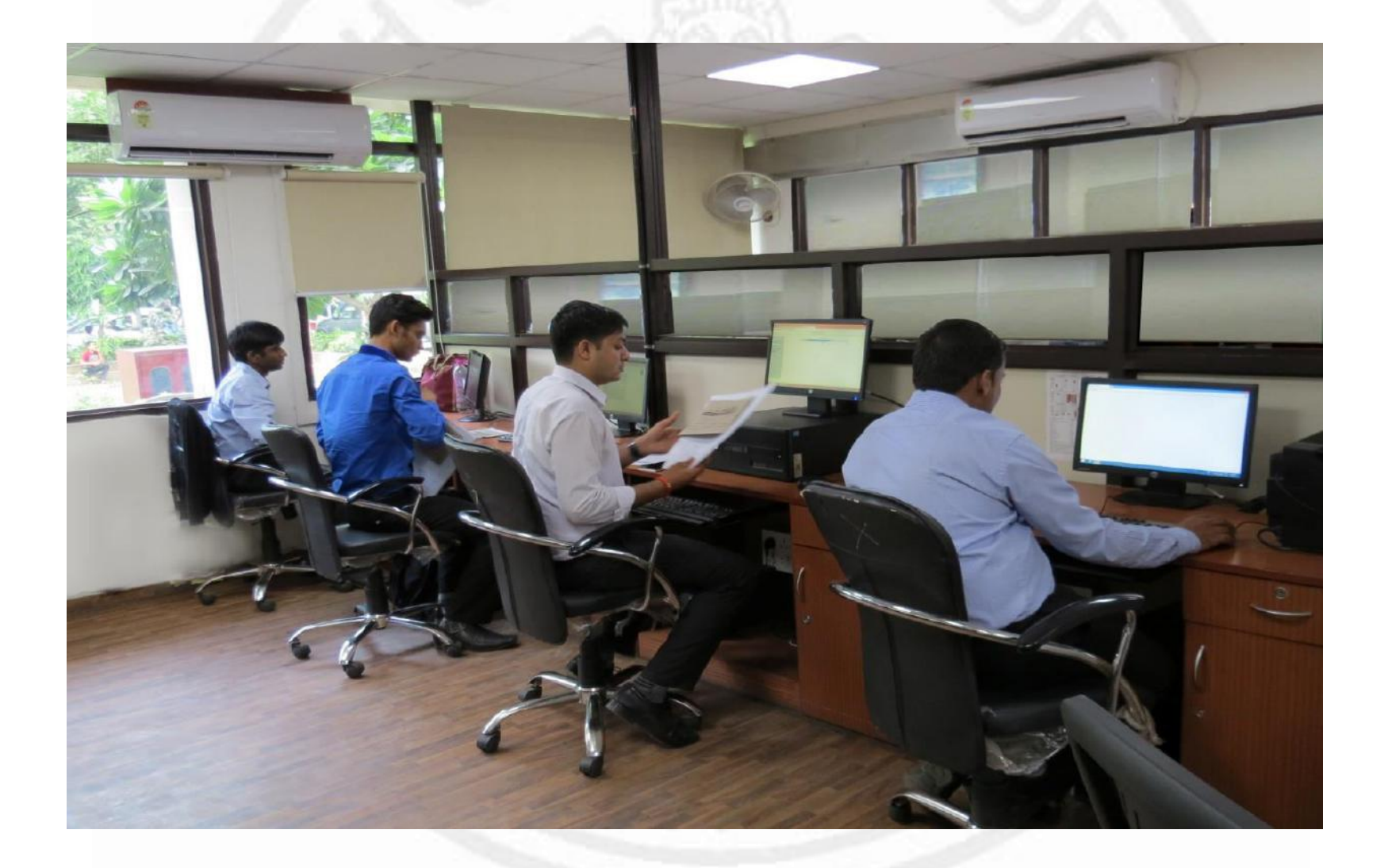

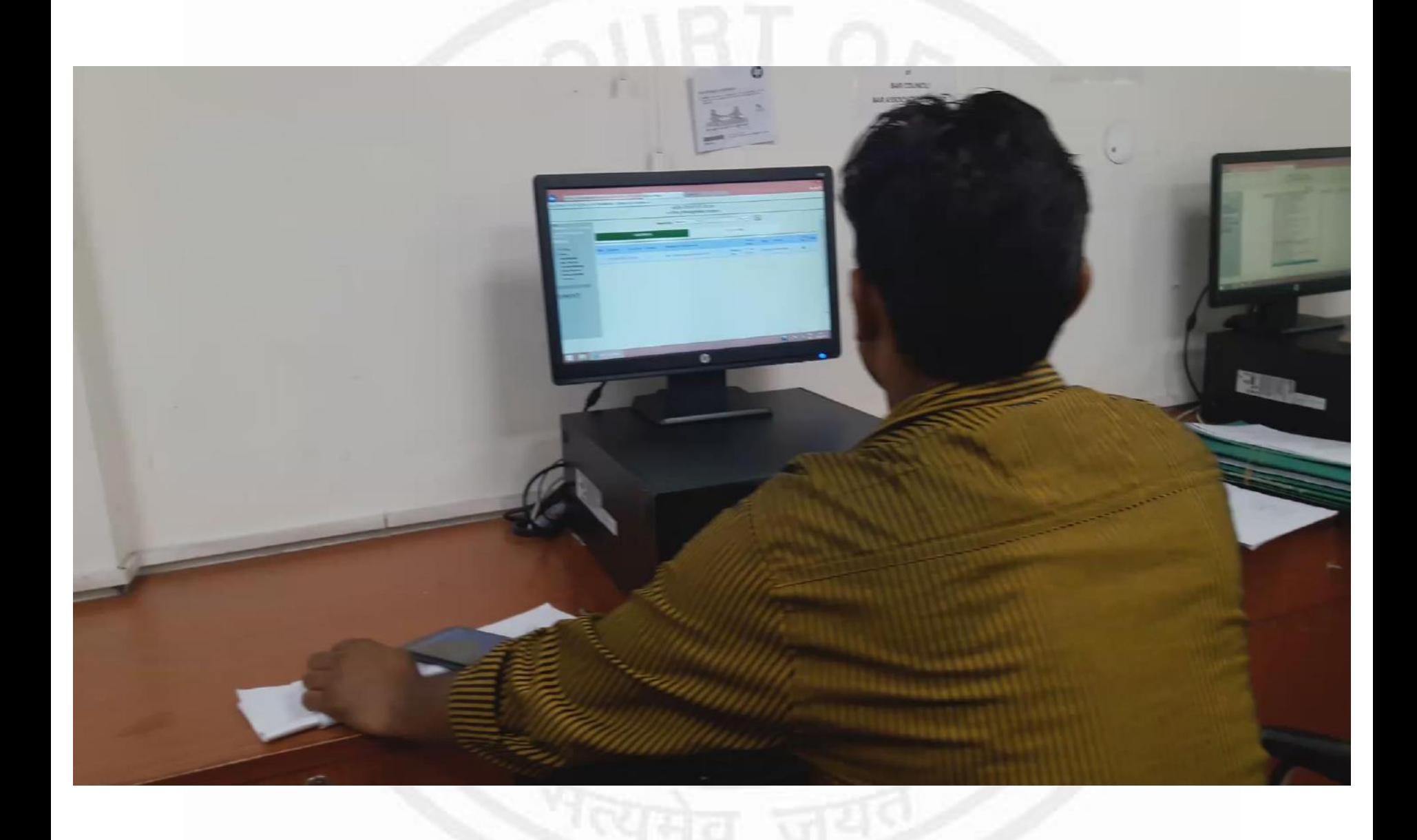

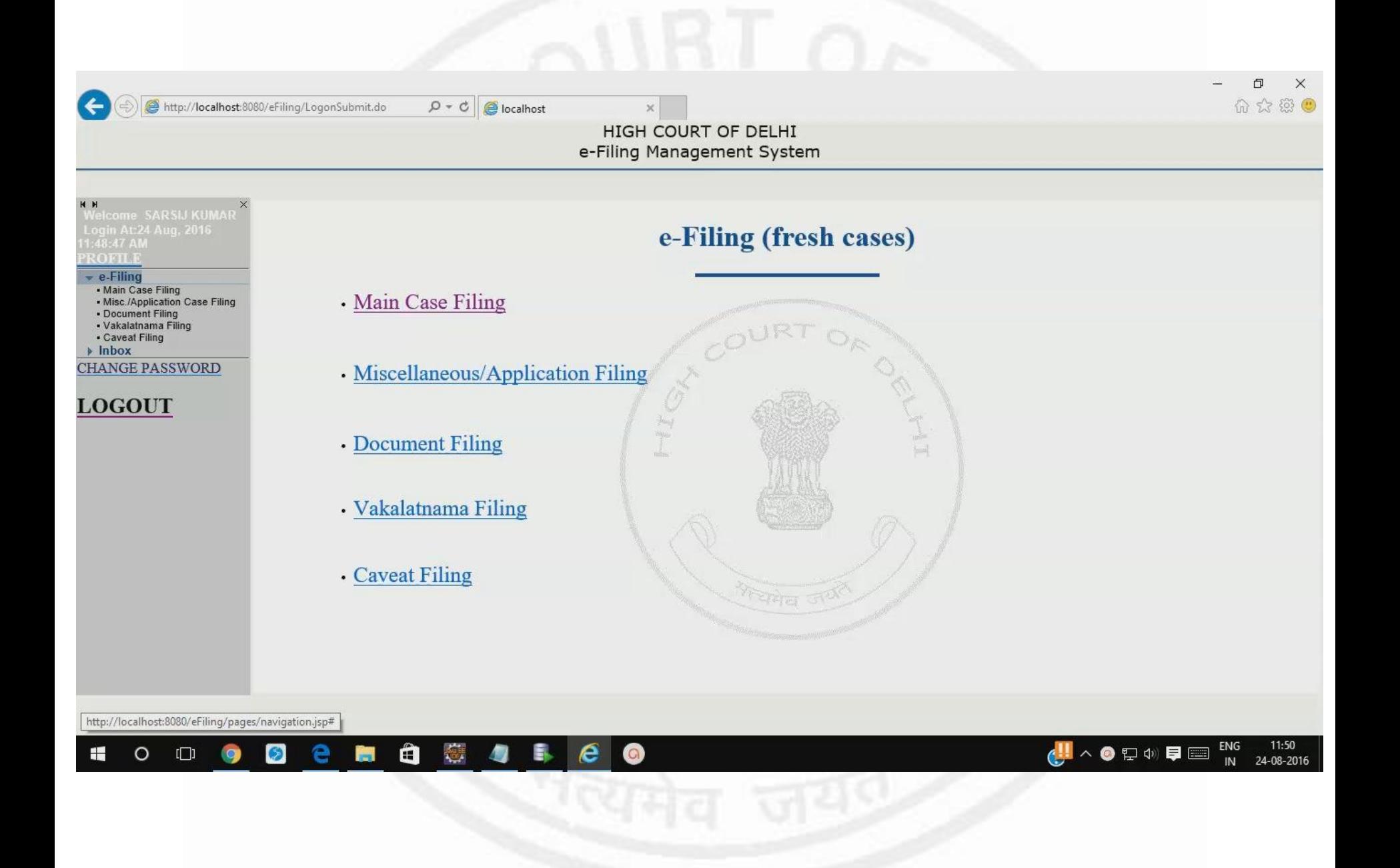

• **e-Court-fees**: first sale counter inaugurated in Delhi High Court on 20<sup>th</sup> November 2012.

Online Facility of purchase of e-Court-fees commenced w.e.f. 22nd July 2013.

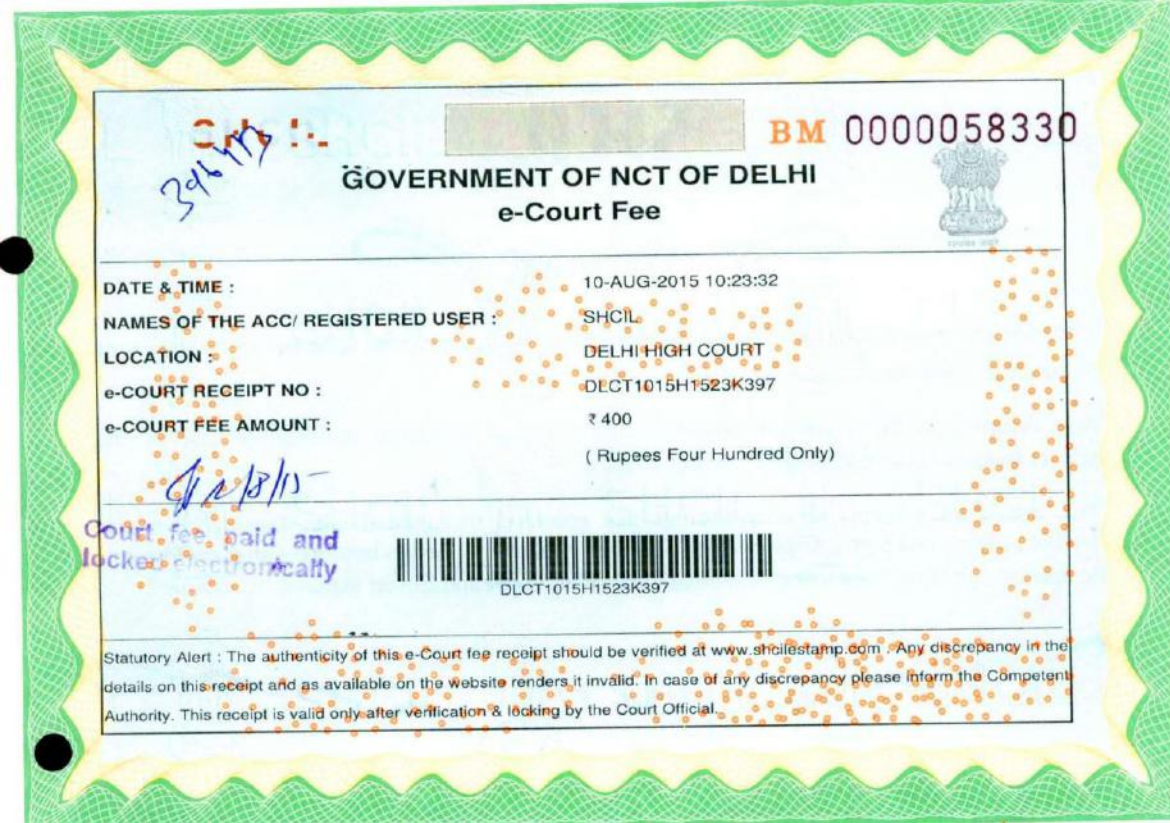

**Year Wise Summary of e-Filing** 

**From 25-10-2013 to 28-07-2016**

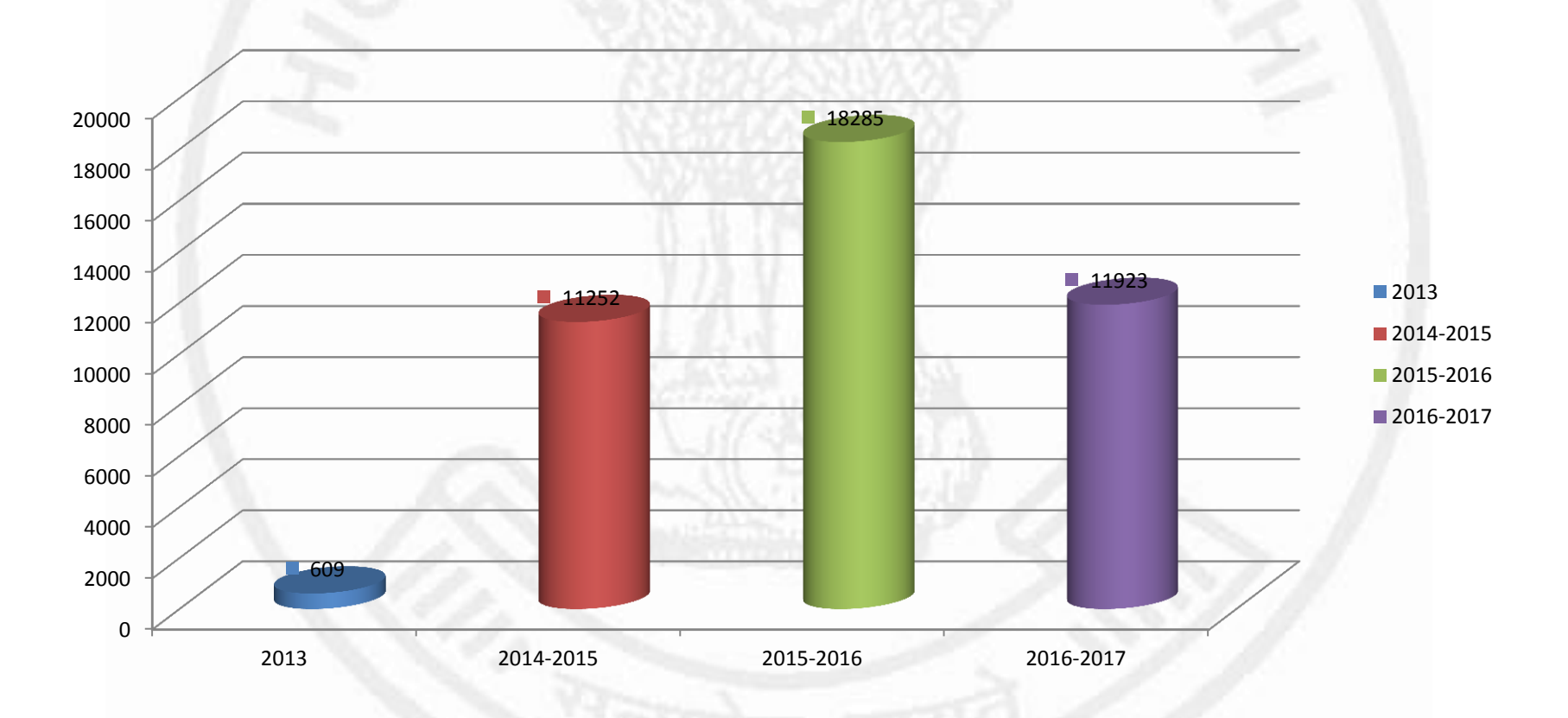

#### **Case Wise Summary of e-Filing**

**From 25-10-2013 to 28-07-2016**

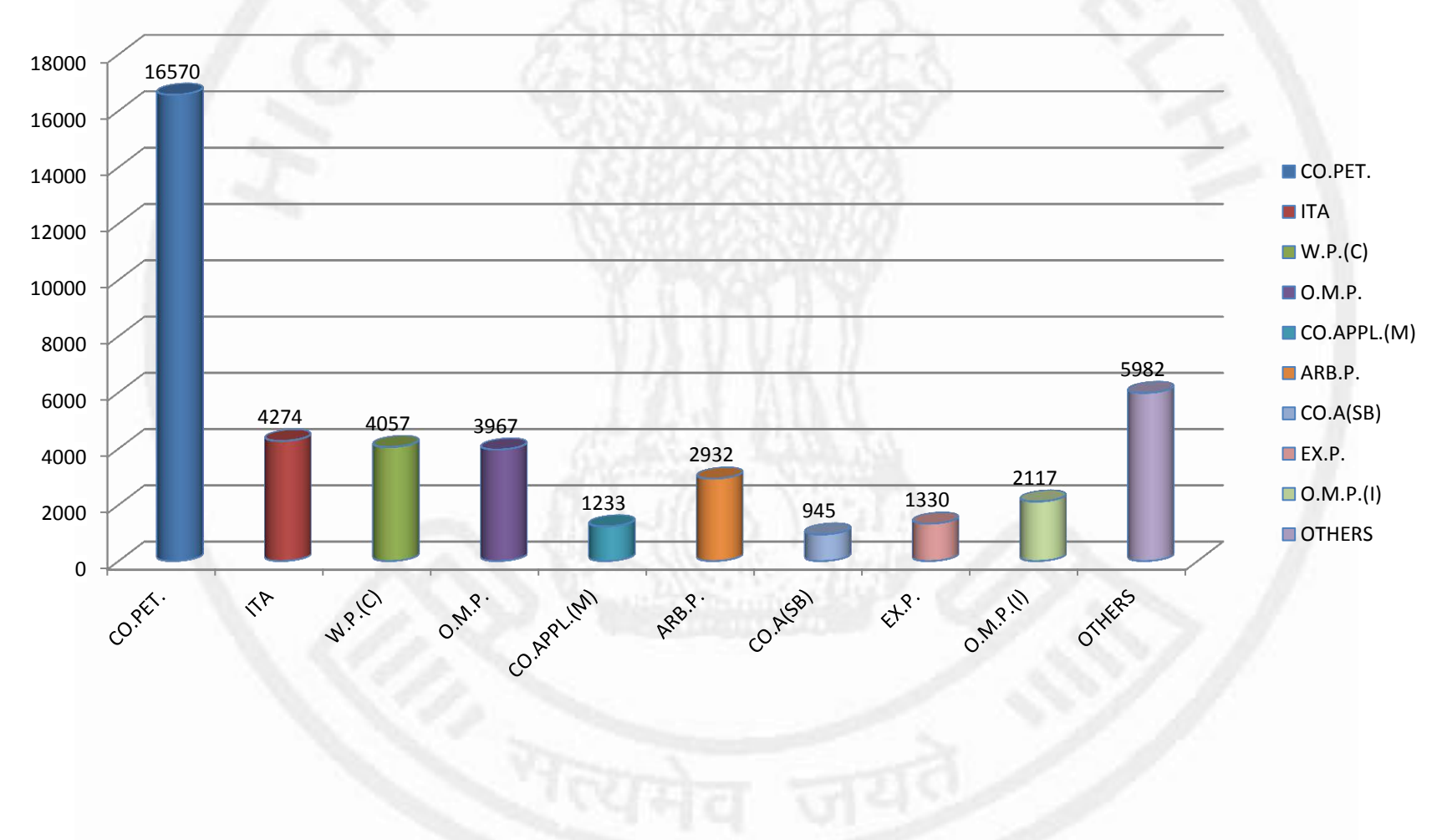

## How did we achieve it ?

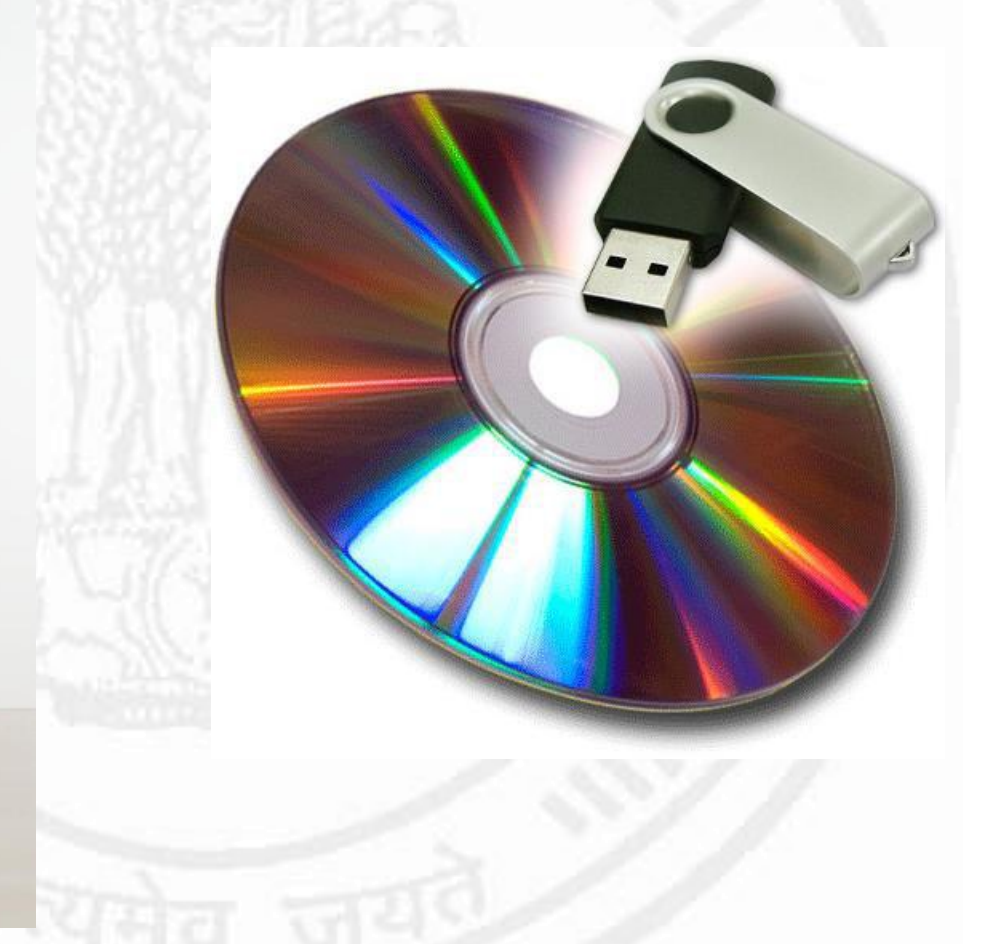

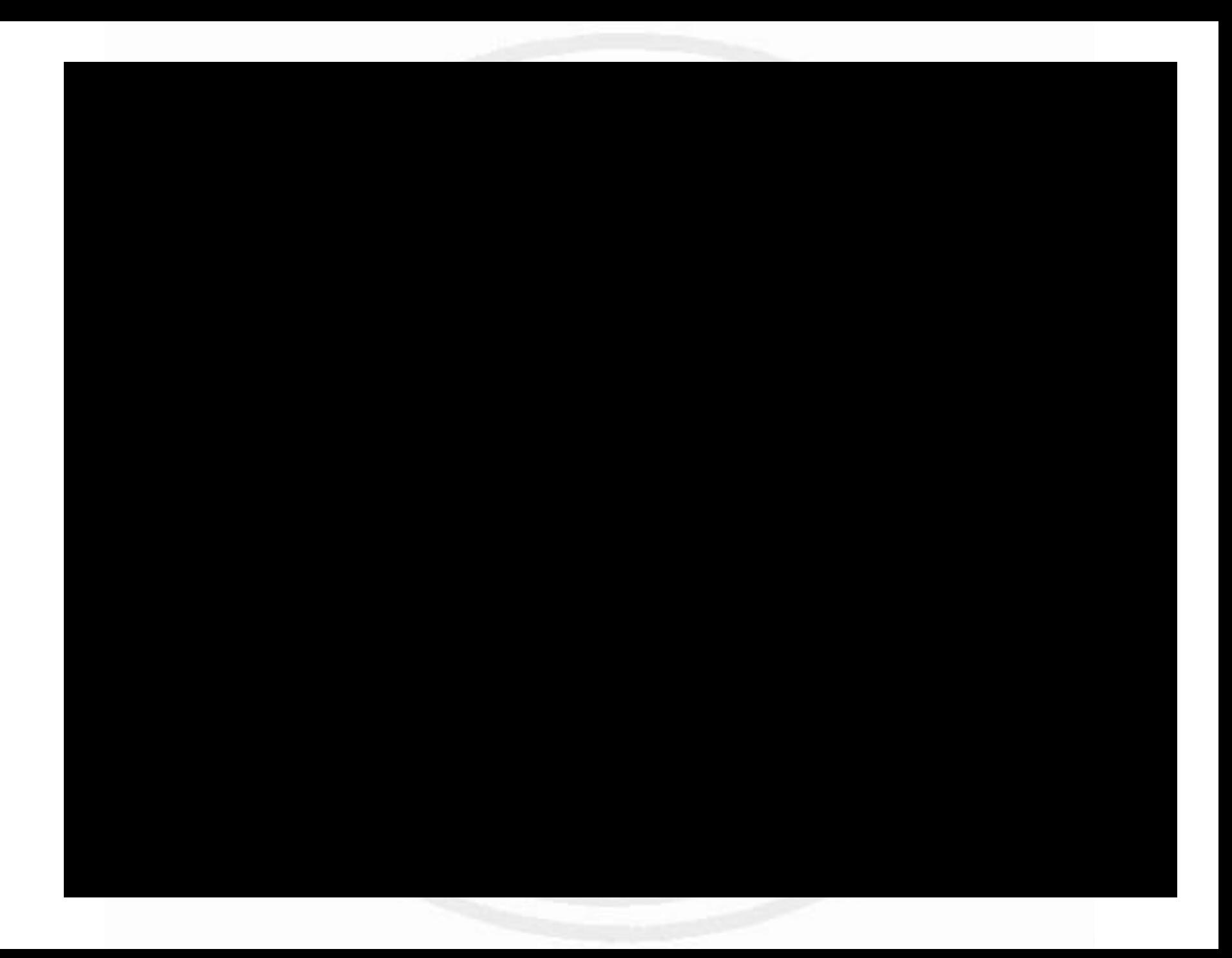

## The file is scrutinised online.

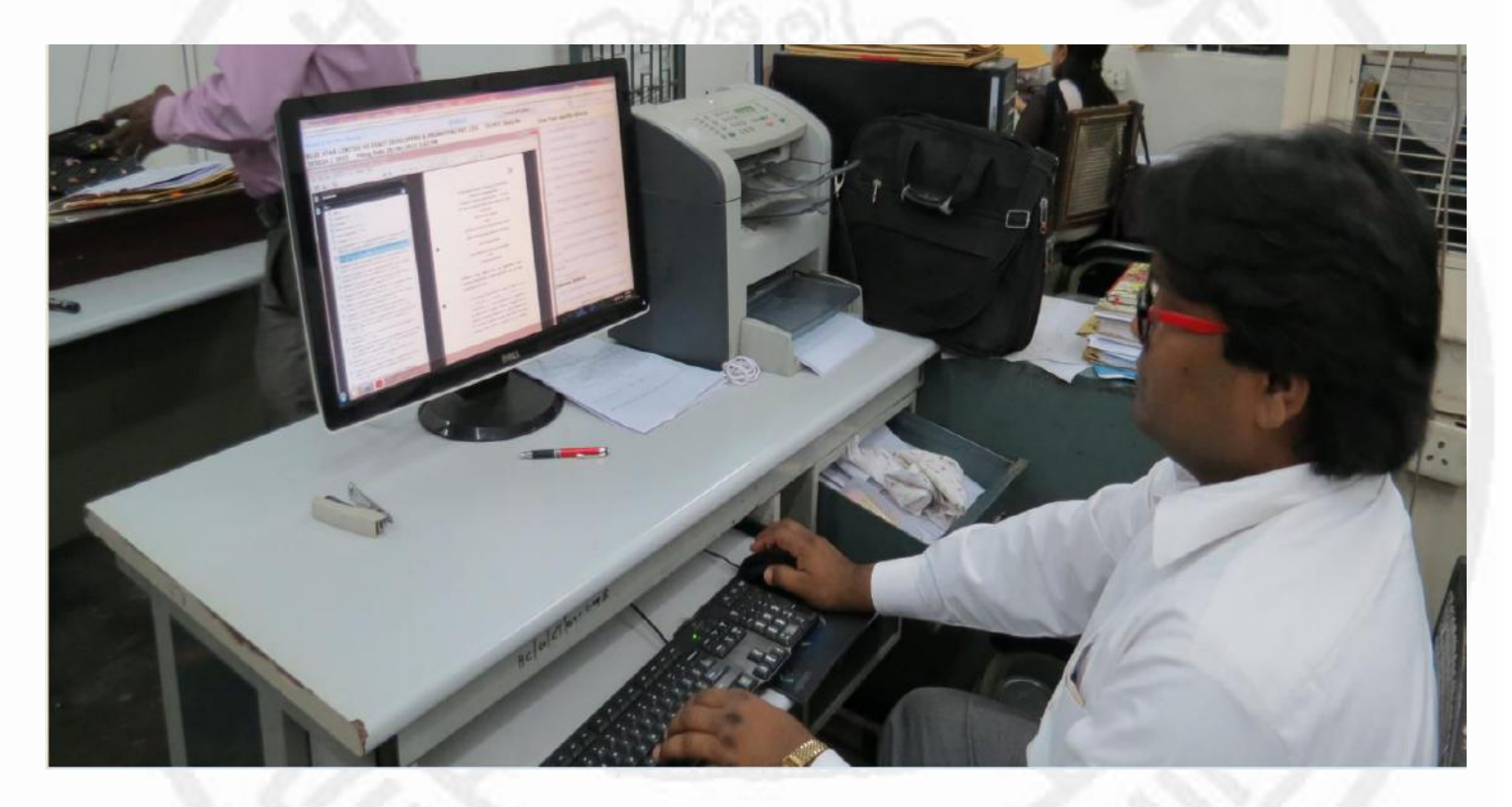

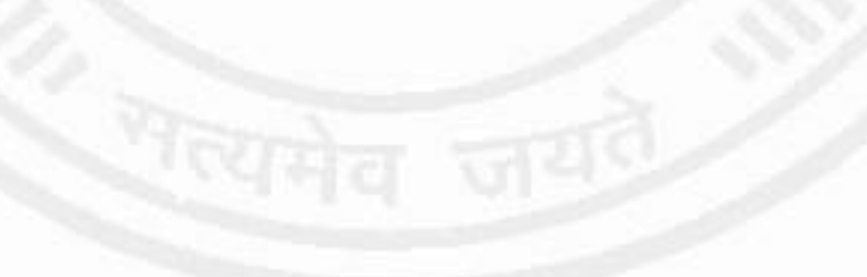

- File is checked for defects
	- If defective, then returned to filing counter and an SMS and email sent to advocate requiring the advocate to cure the defects.
	- During scrutiny office noting is electronically added.
- Once defects are cured, file is sent for listing.
- File is broken into portfolios
- Uploaded to court

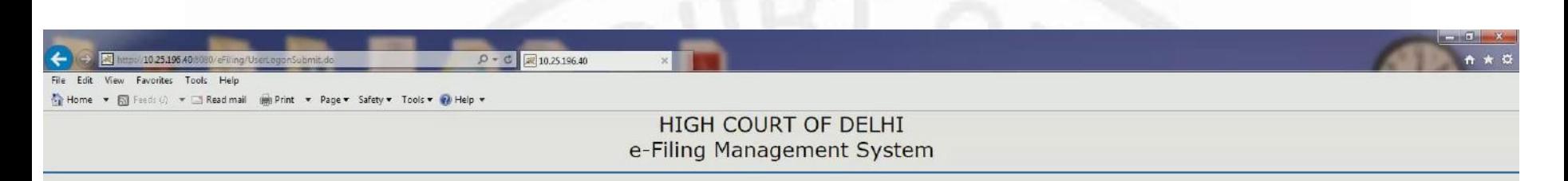

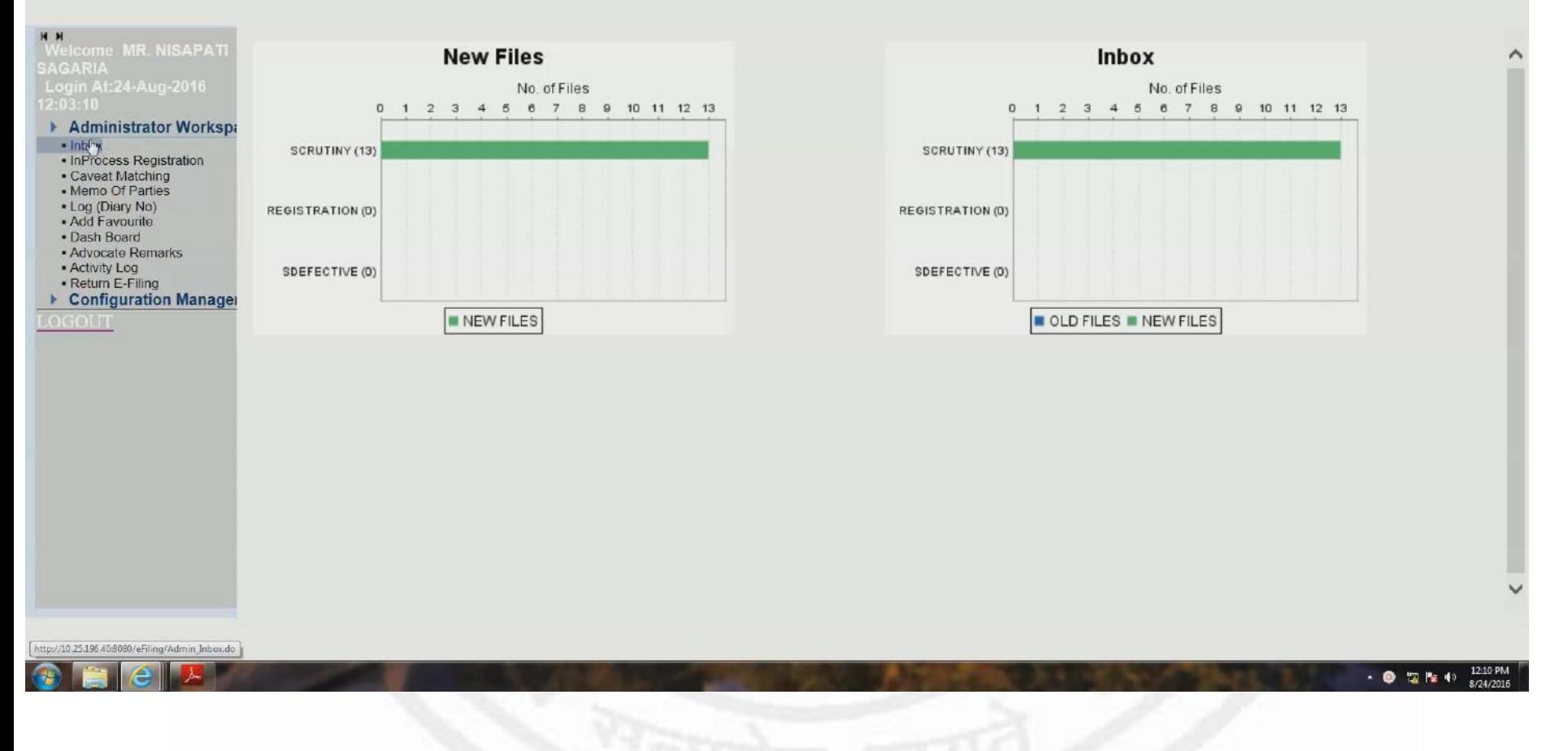

All http://10.25.196.40.8080/eFiling/UserLogonSubmit.do/session.d=BBA66FC919E42C48002 Q - C 3 10 25.196.40  $\left( \left. \leftarrow \right. \right)$  $A + D$ 

#### File Edit View Favorites Tools Help

**e** 

Home - S Feeds () - B Read mail (S) Print - Page - Safety - Tools - O Help -

#### HIGH COURT OF DELHI e-Filing Management System

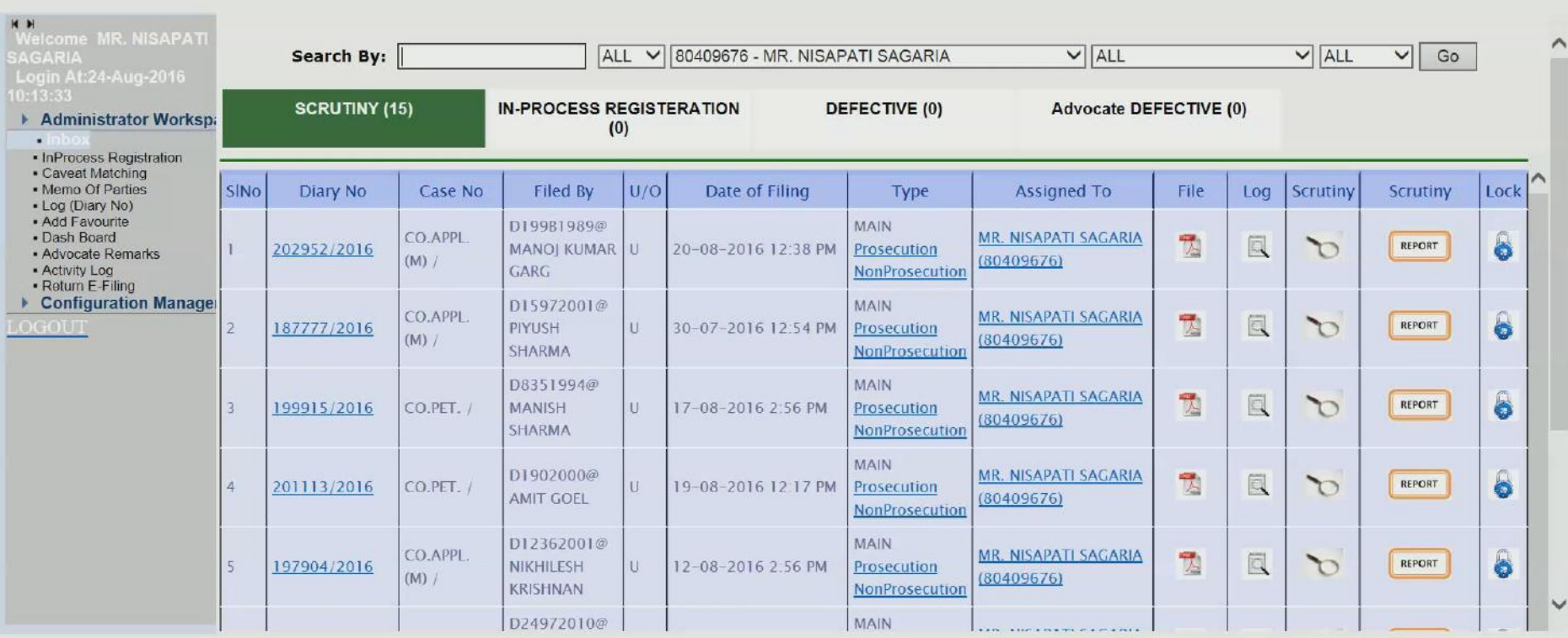

ਤਾ ਪ੍ਰਾਪਤ

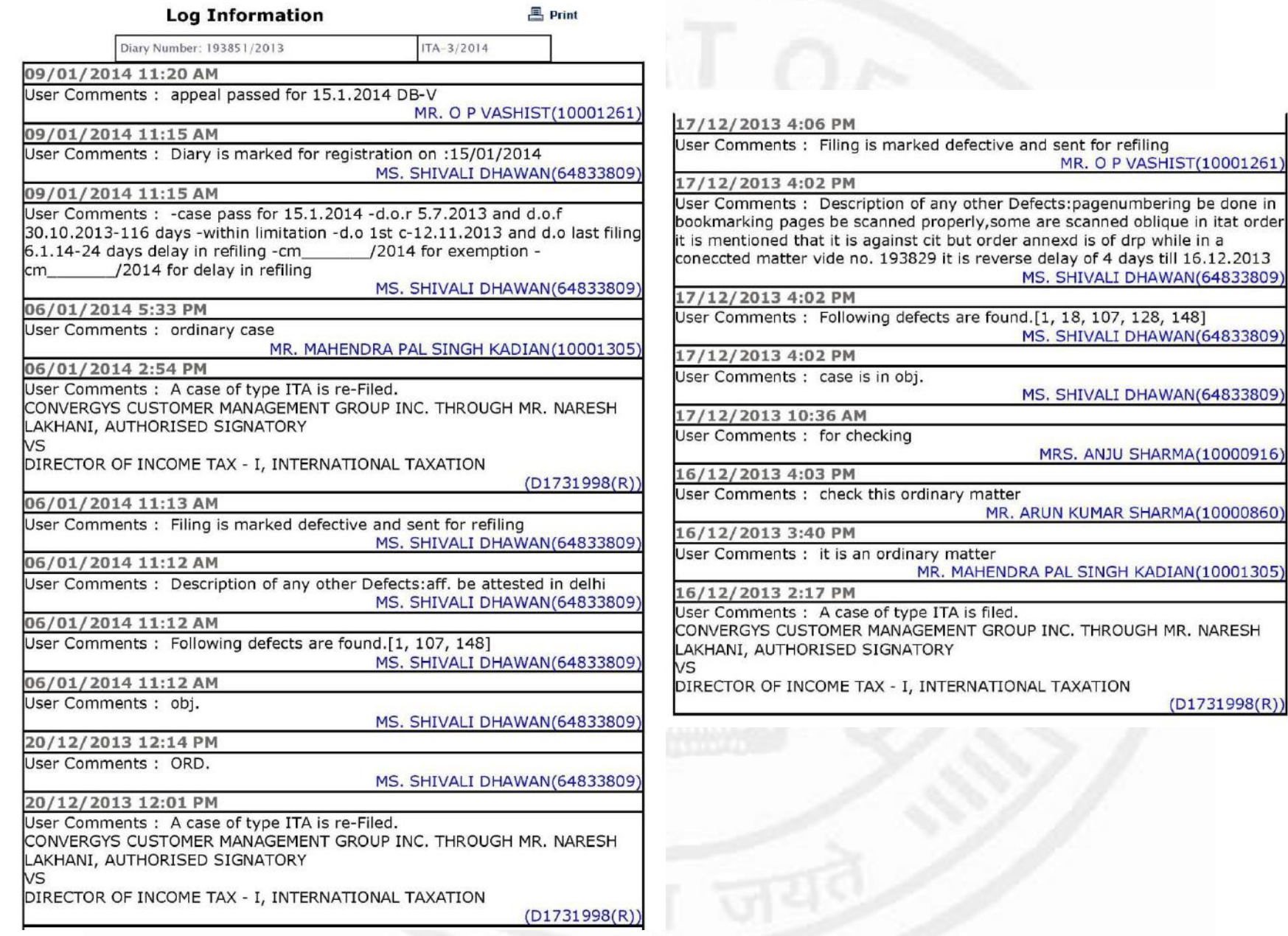

## On e-Filing, an SMS is sent confirming the filing.

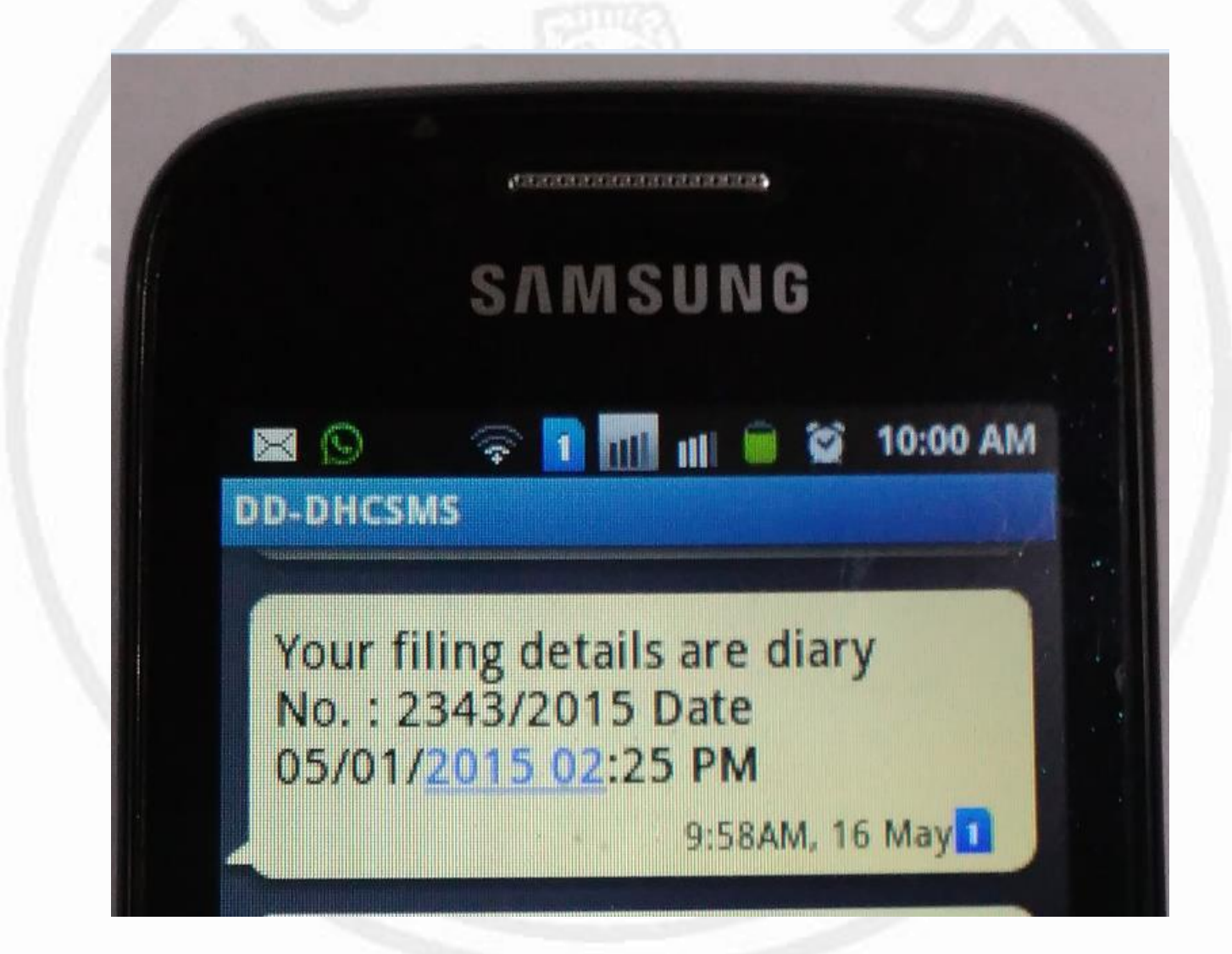

## If a defect is found in the filing.

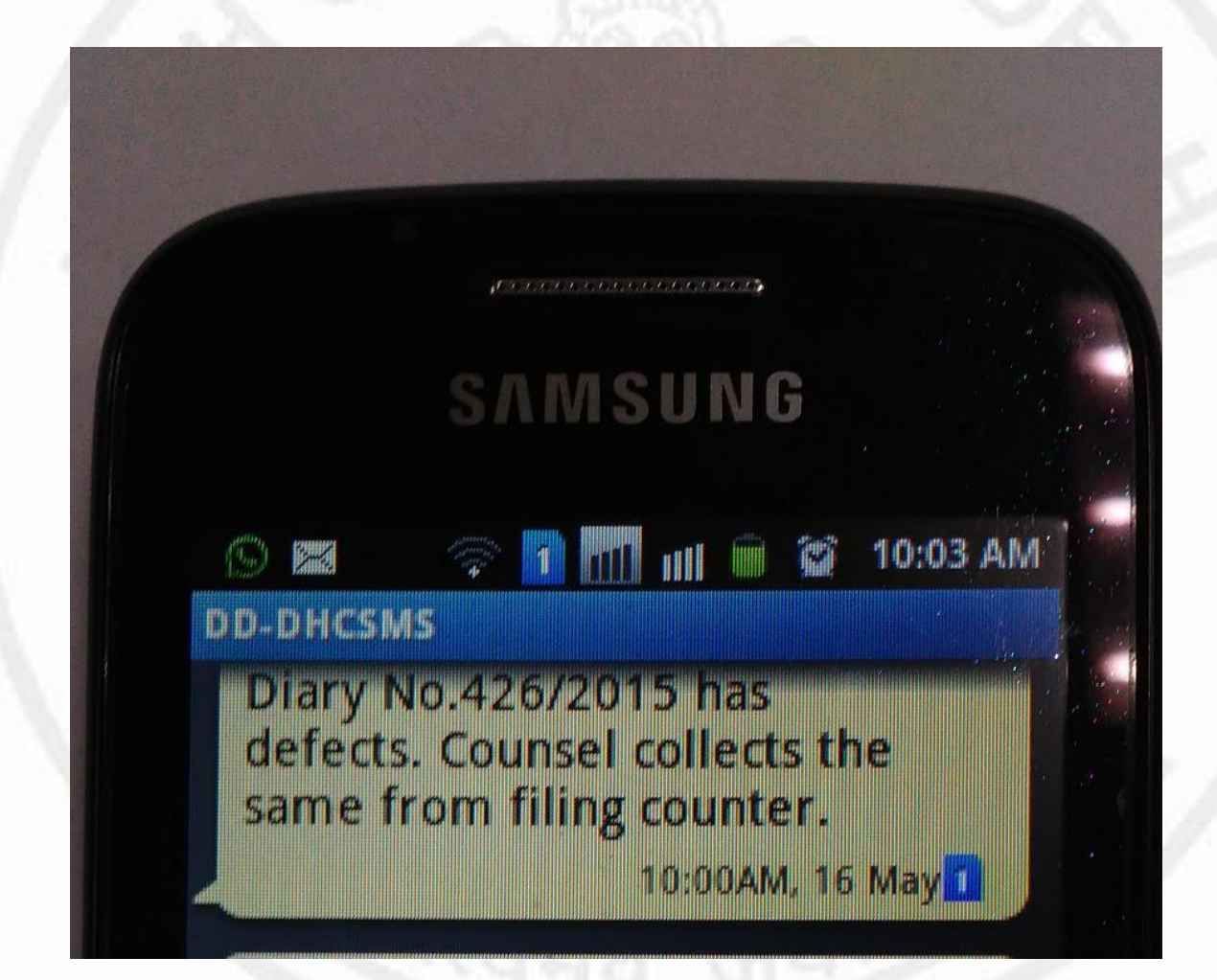

### Once case is cleared and registered

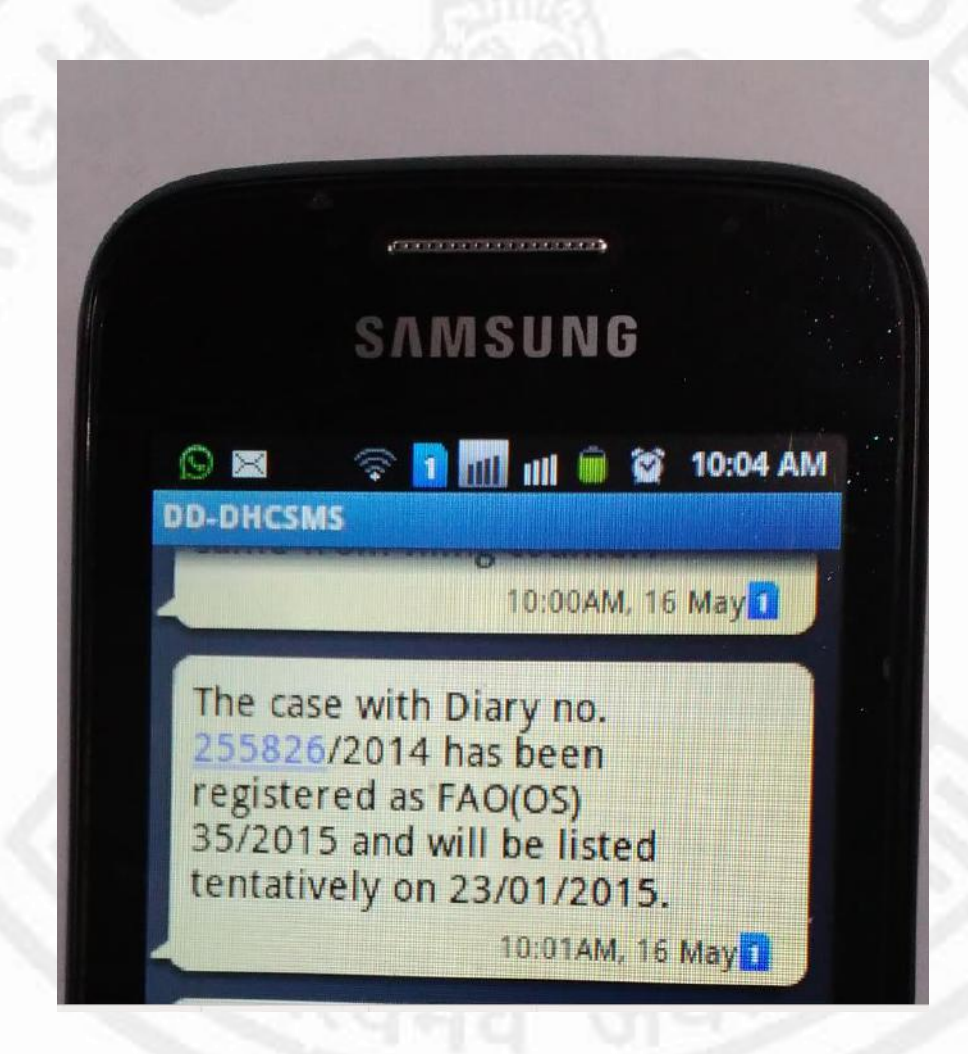

### Once a date is fixed for listing

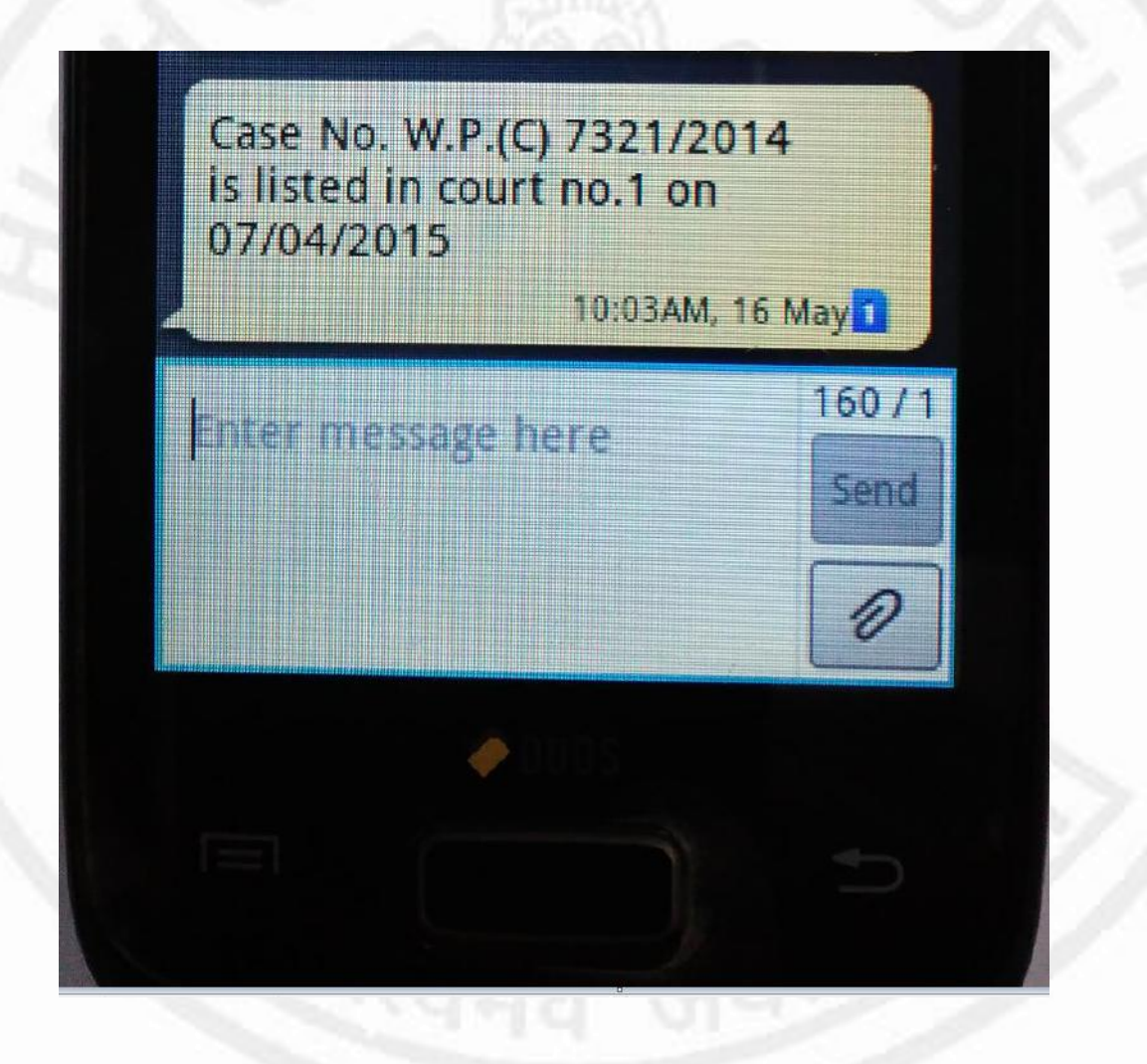

Push SMS based information system has been started to provide information about case status.

**Procedure to get case information through SMS** 

SMS to 7738299899

To get case information, type a Text message in following format:

DHCST<Space><Case Type><Space><Case Number> <Space><Case Year>

For example, to enquire about W.P. (C) 250/2014, the Text message should be composed as under:

**DHCST CW 250 2014** 

**Send SMS text to 7738299899** 

(Please note that in above text message CW stands for W.P. (C) case type.)

The response will be like this:

Case W.P.(C)(CW)-250/201  $4$  is disposed on 15-**JAN-14** 

# Hardware

and heart from Auditor

 $\omega$ acom

 $0.91$ 

**R. M. Harvasner** 

• 21 Inch
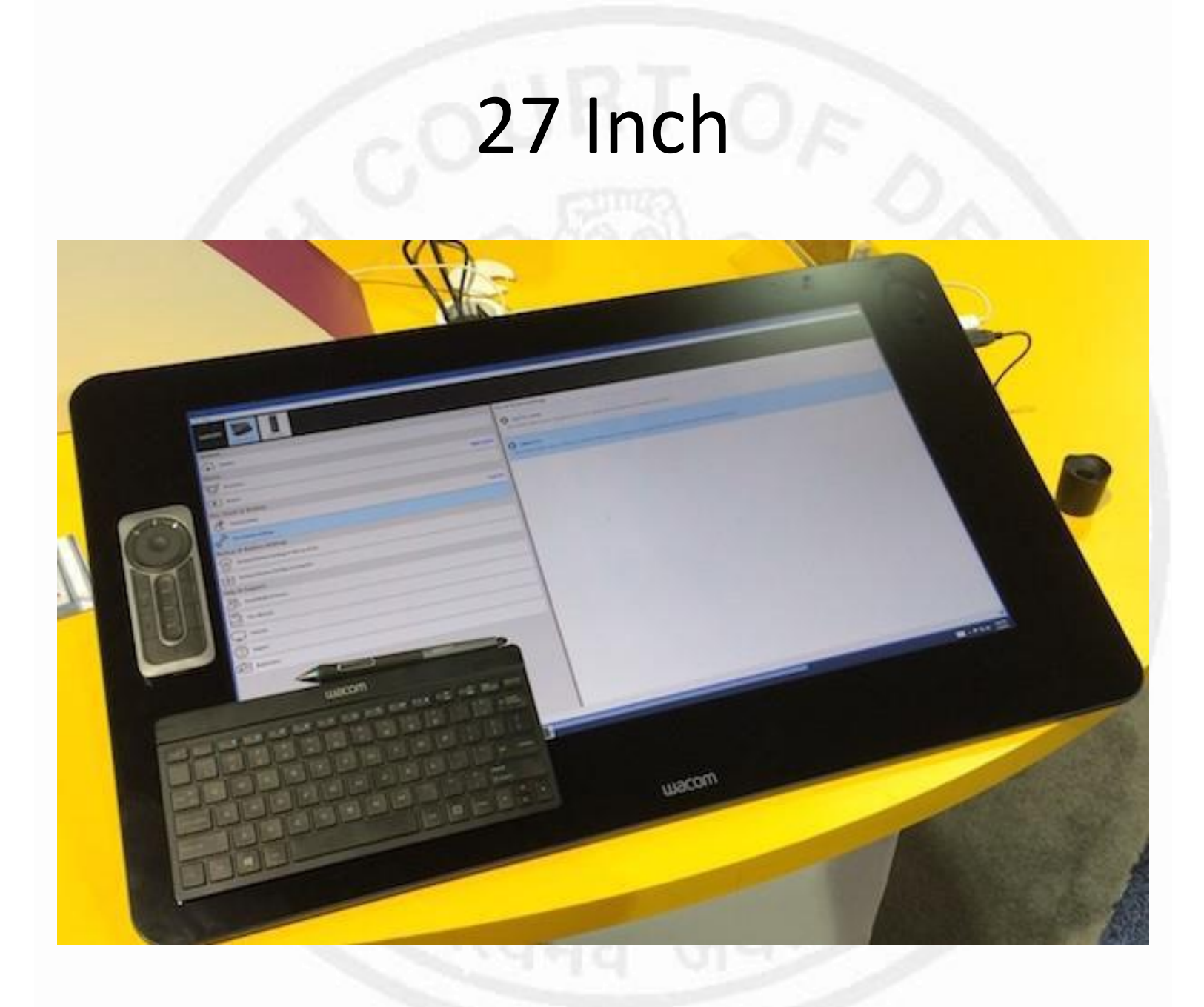

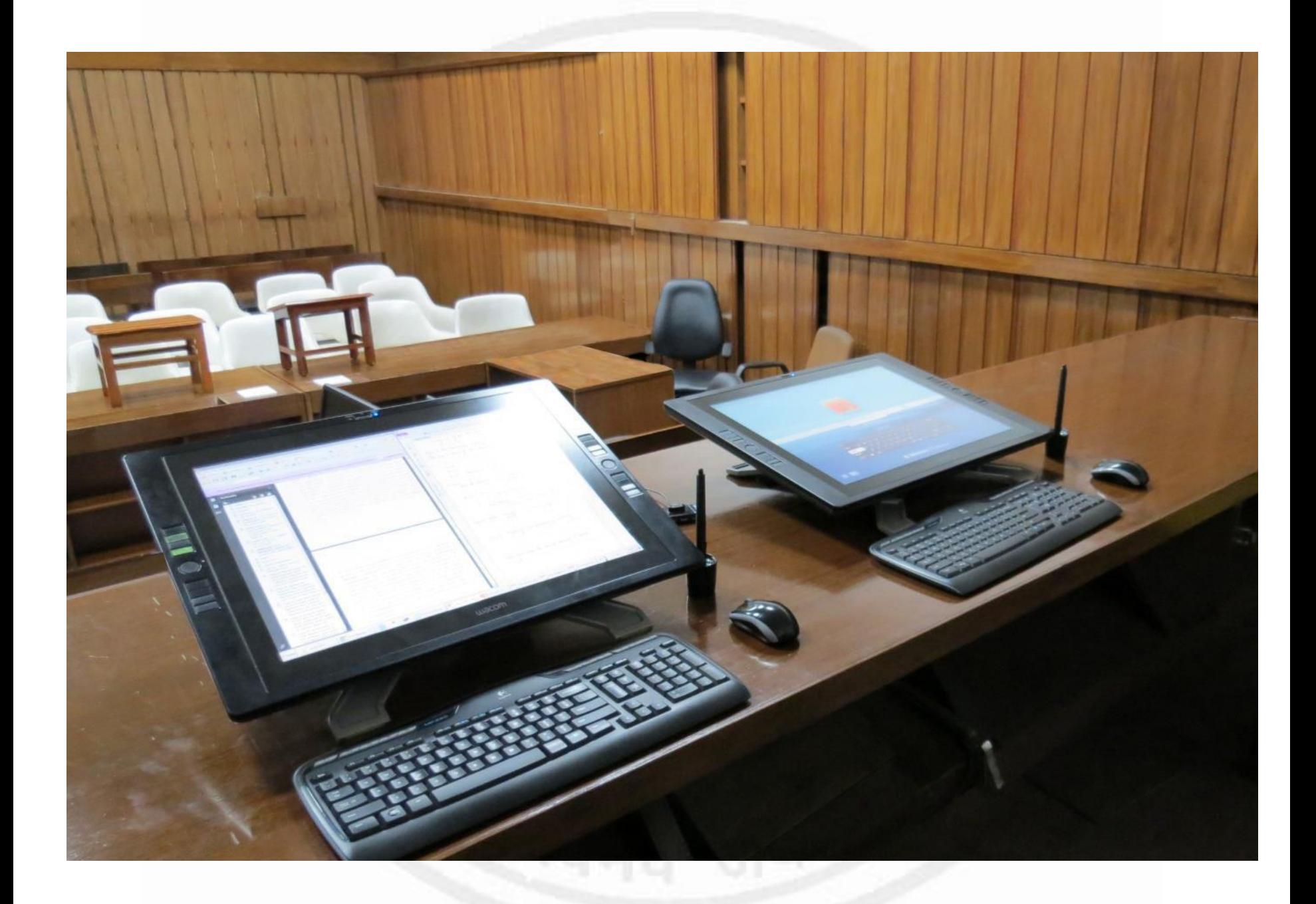

## Digital Court File

• The court files are stored in PDF format.

• The case files are maintained in portfolios representing separate file folders.

### Portfolio of a Writ Petition **Portfolio of an Appeal along with** the trial court records

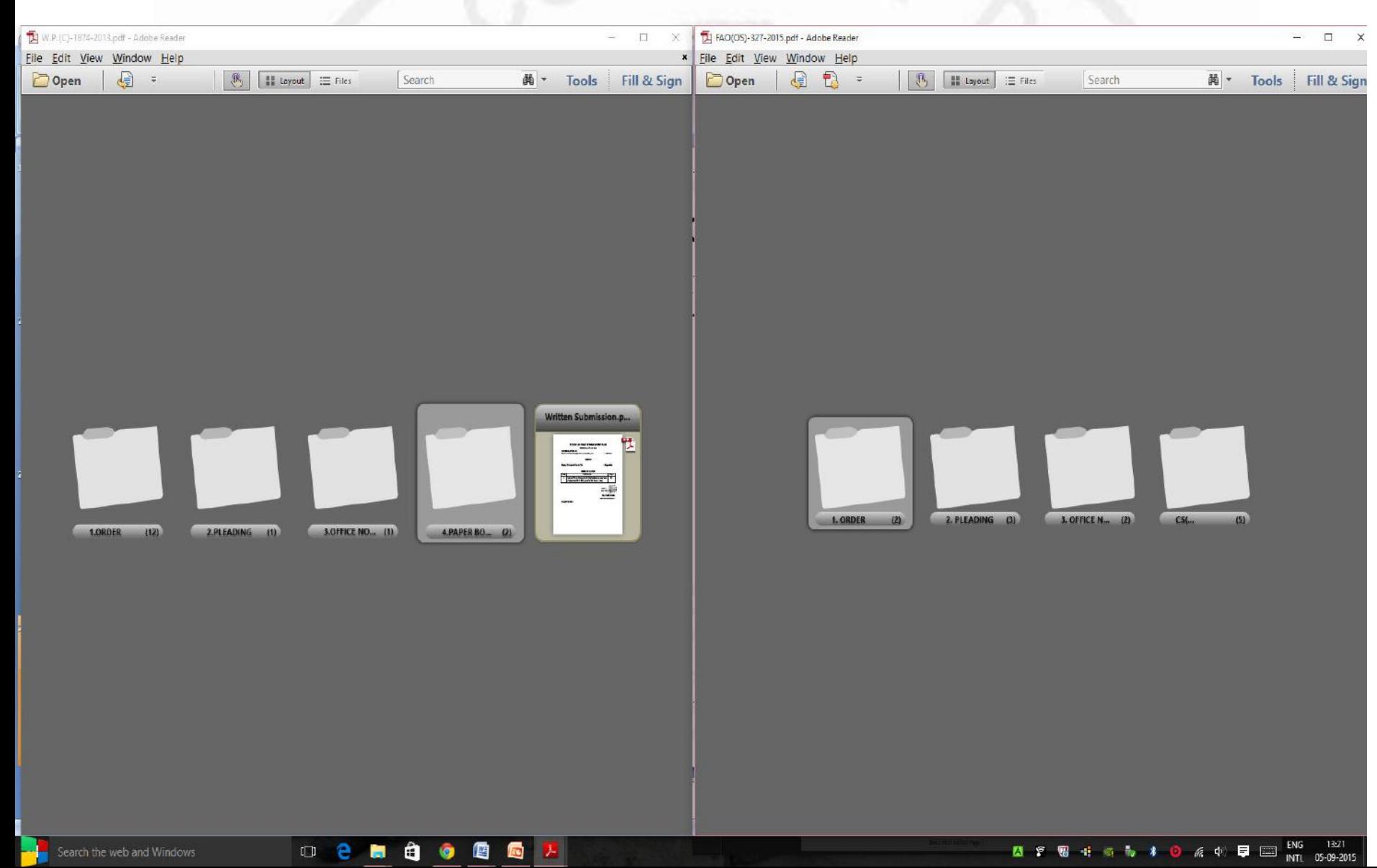

### Portfolio of a Suit Record

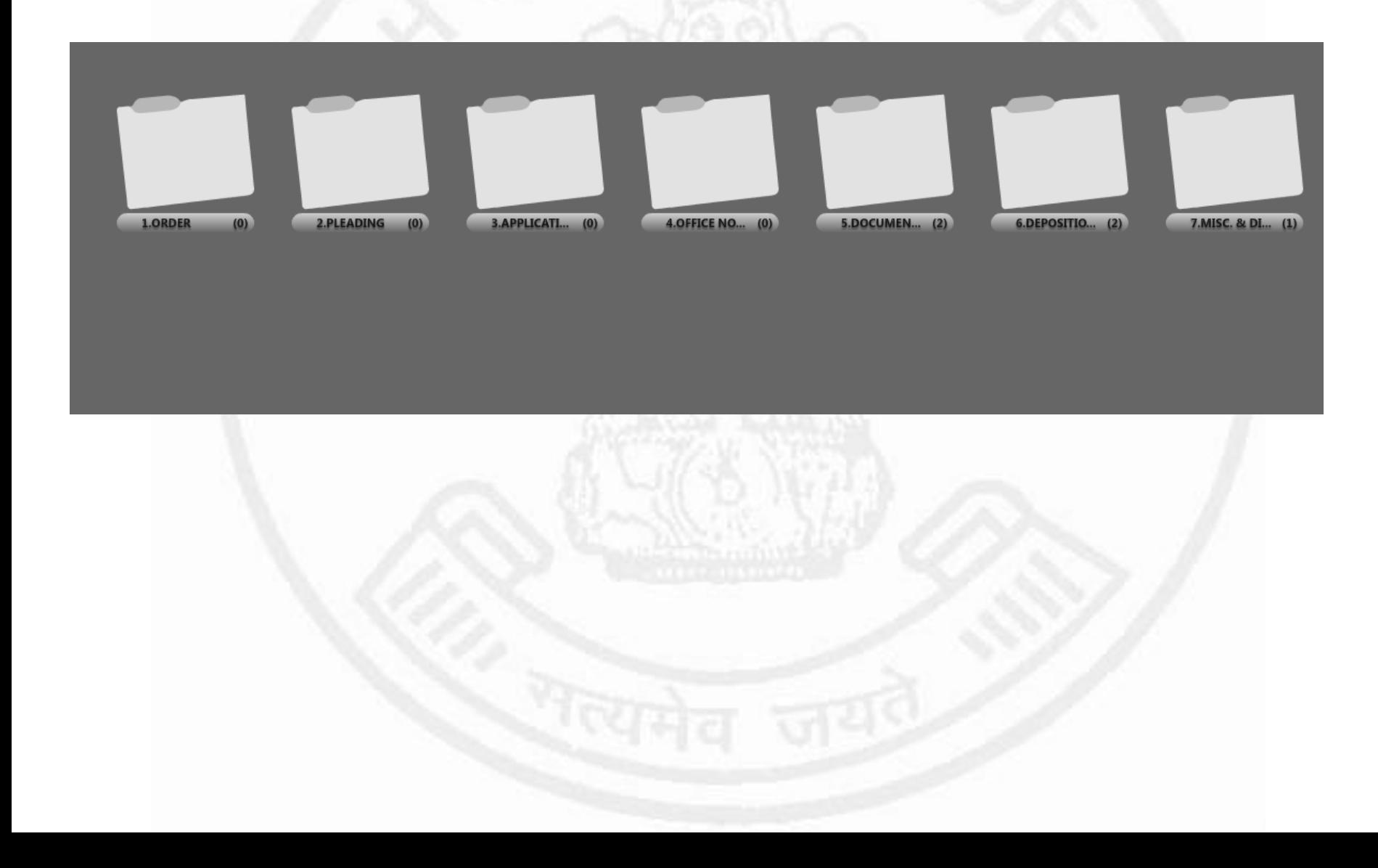

# Snapshot of an open screen

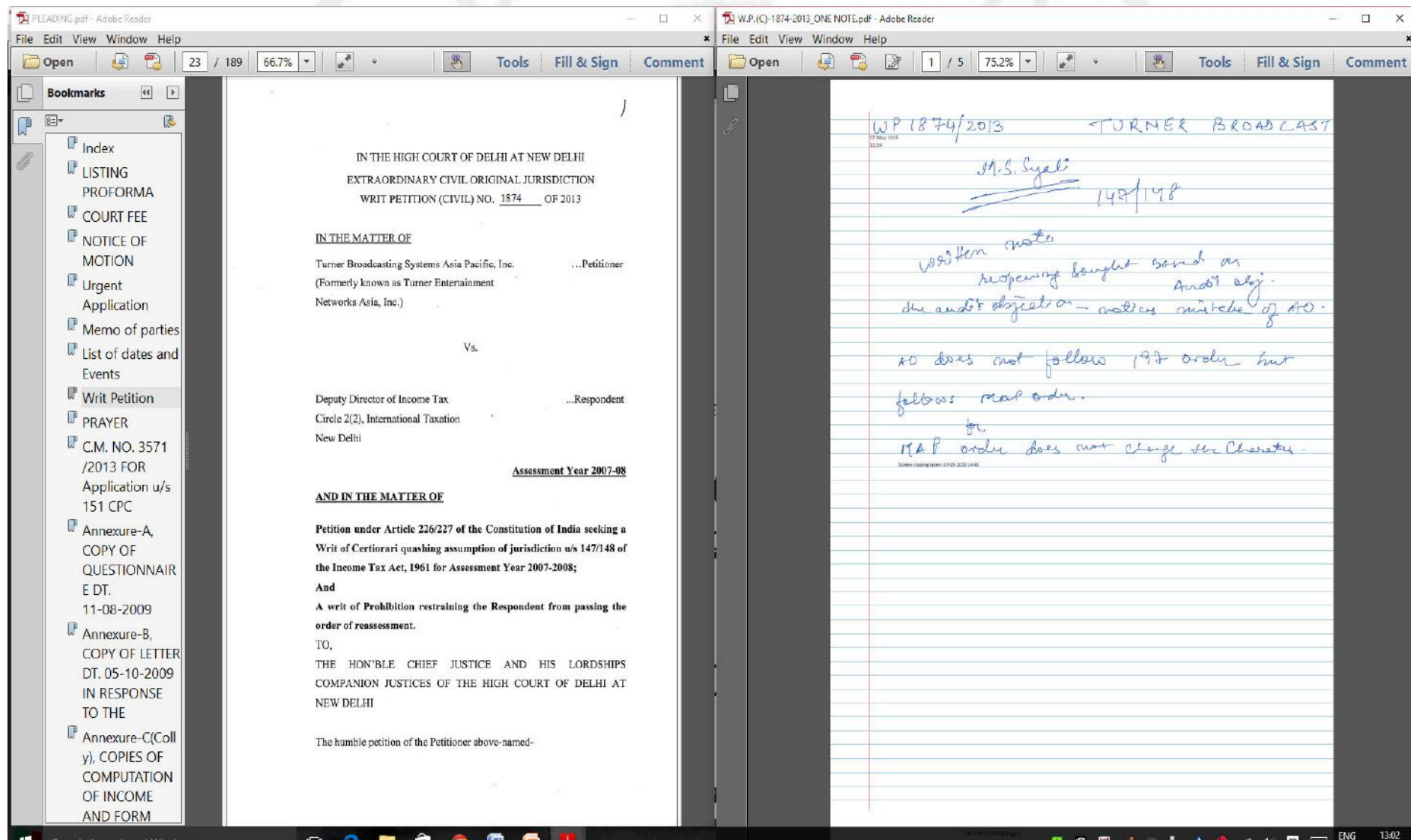

05-09-201

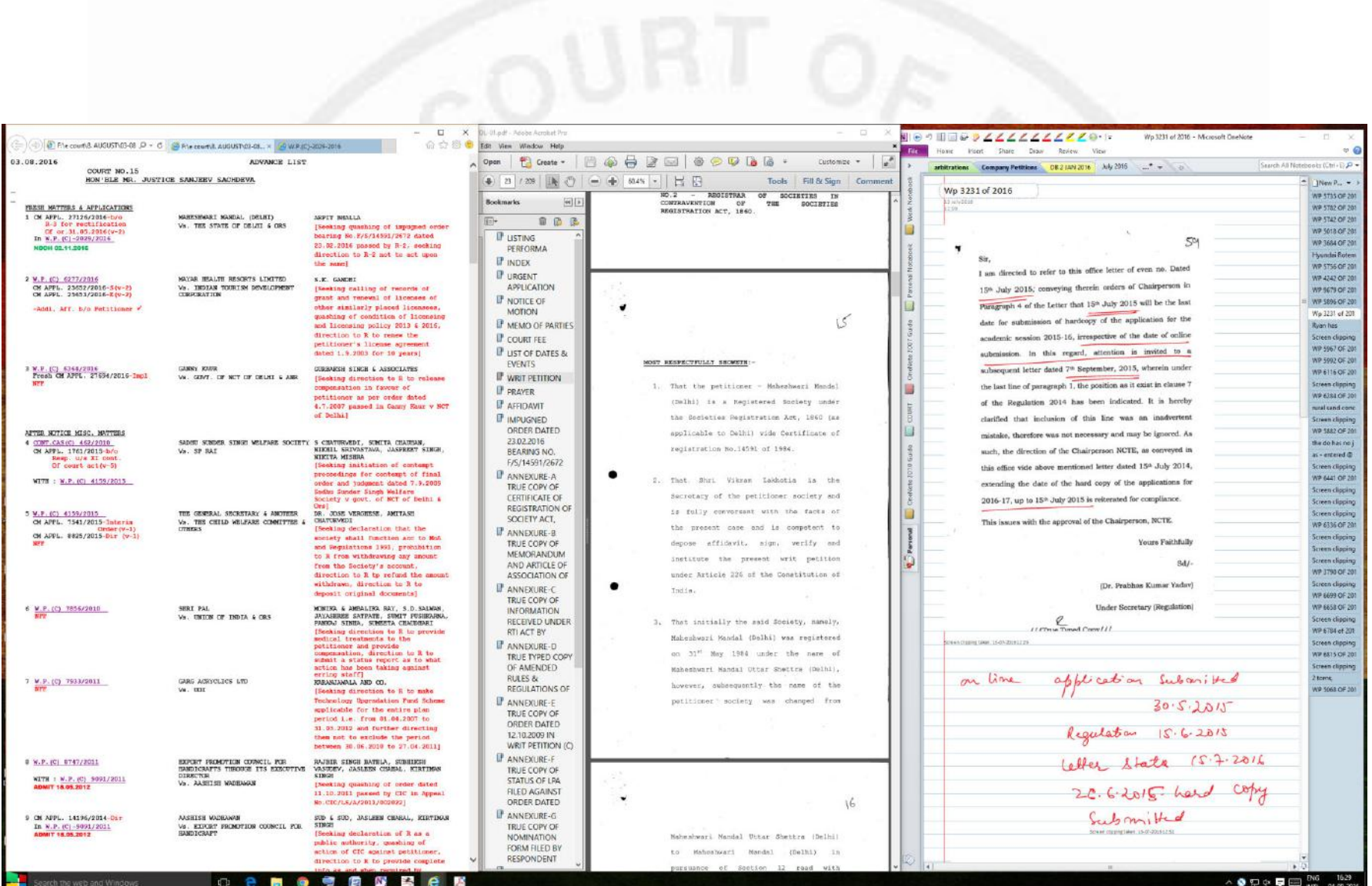

<u>र पत्यमेव जयल</u>

### The e-Court causelist with an open file

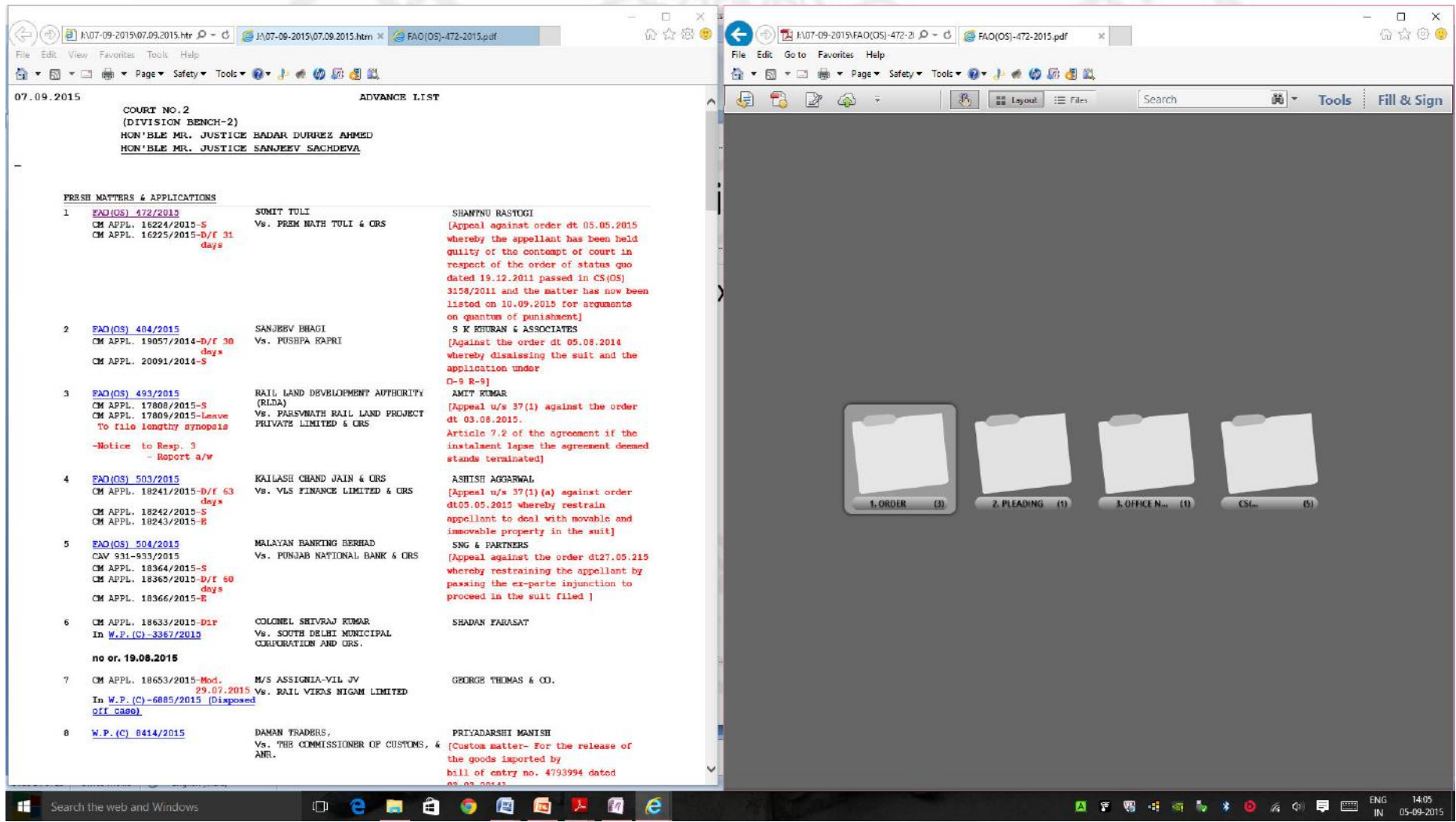

### You can highlight, underline, make a note on the file

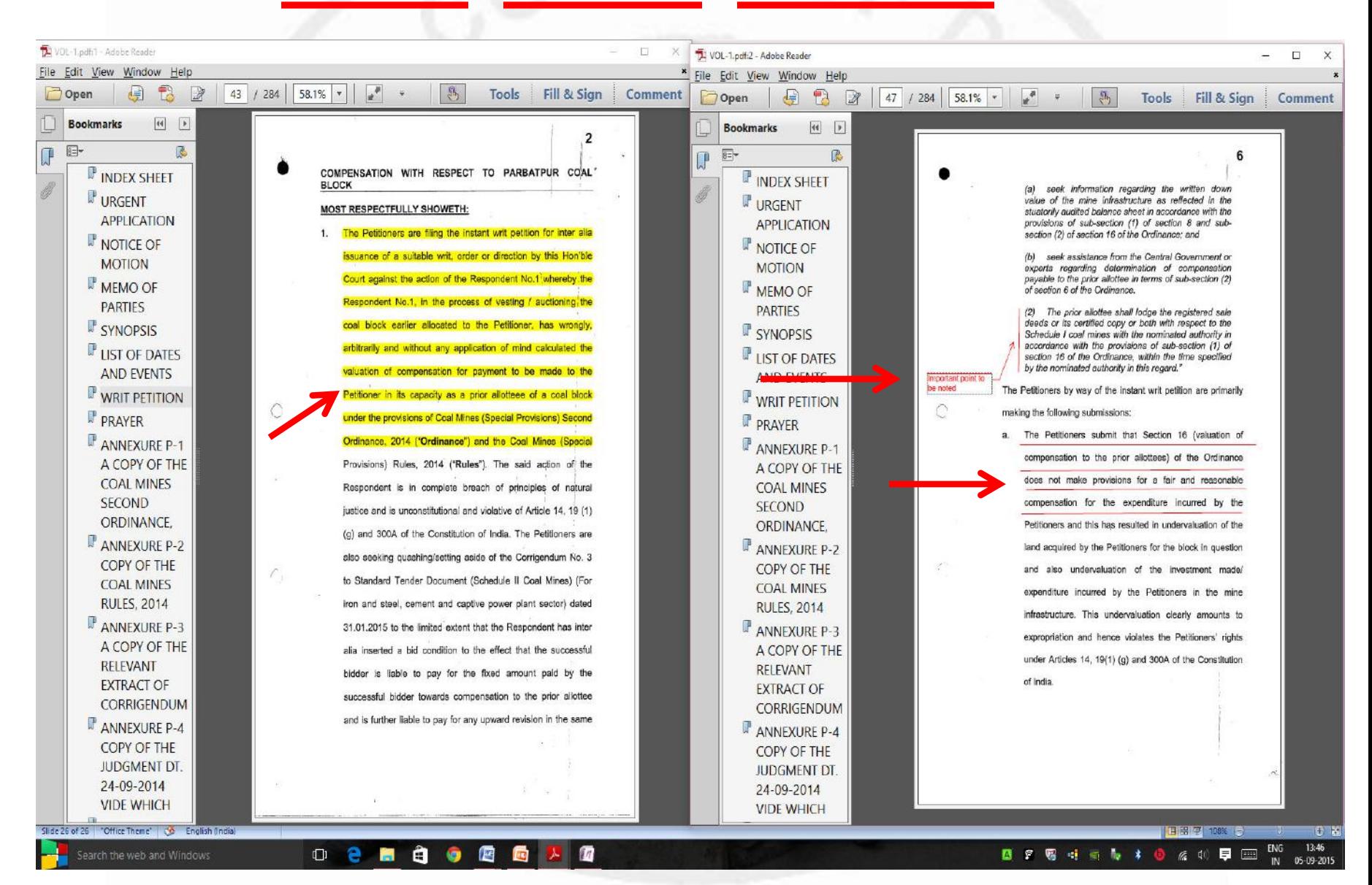

### By just clicking on the bookmark you can jump to the relevant document on the file

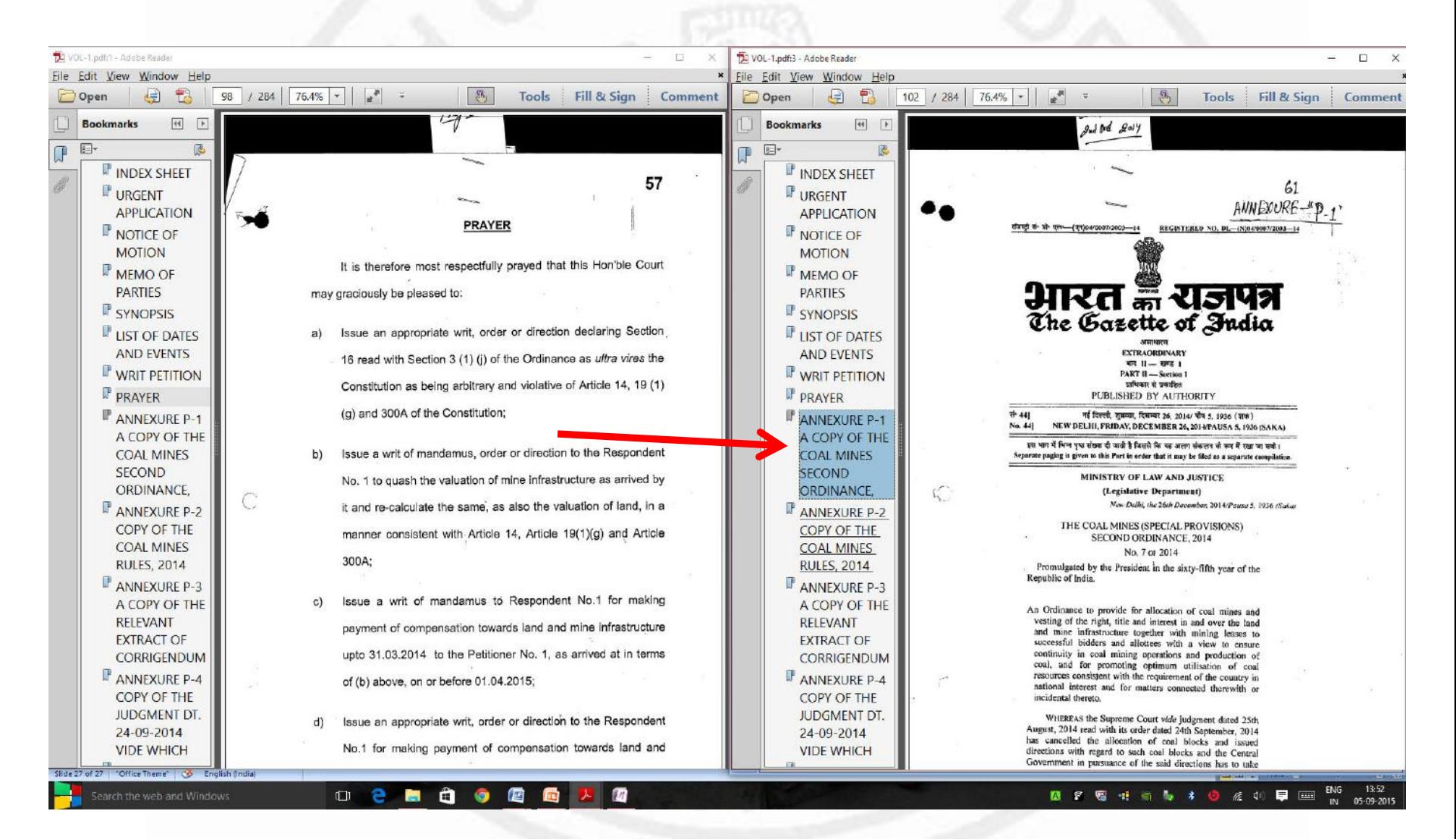

### You can copy clipping or even text from the file to one note.

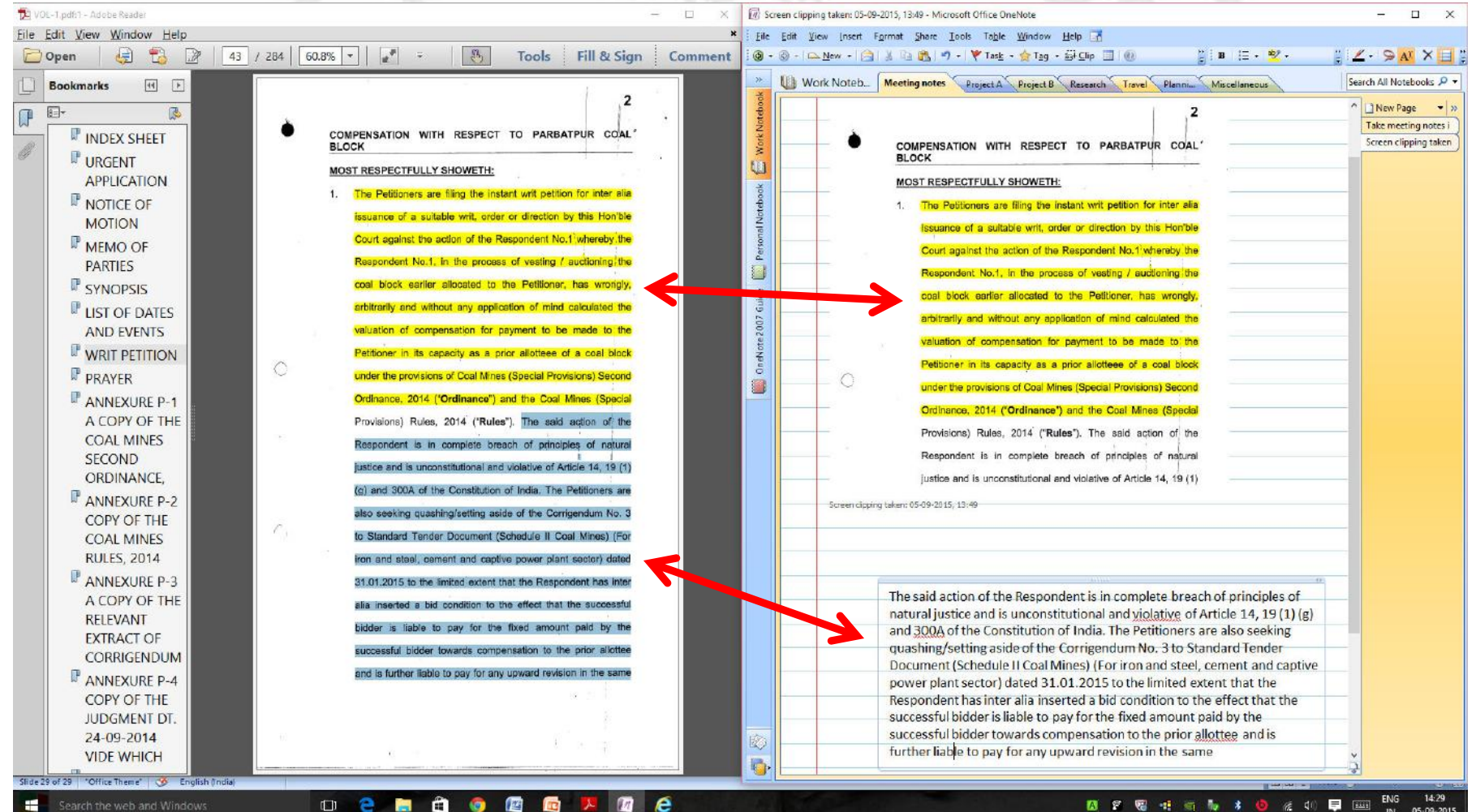

### Office reports/noting available with ease.

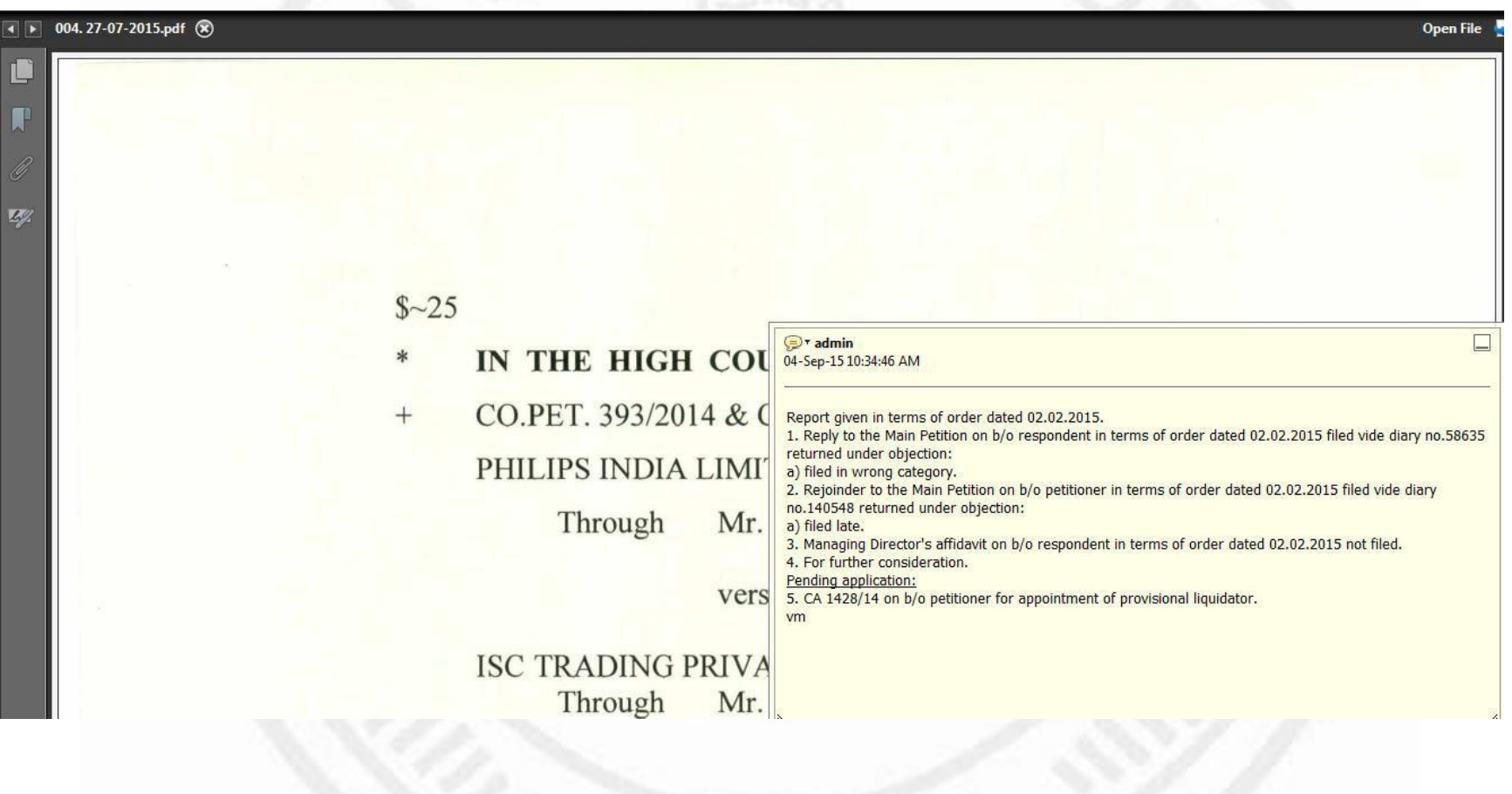

### Electronic recording of evidence

- The Joint Registrars attached with the Delhi High Court are recording evidence using digital means.
- The evidence is stored in PDF format and are updated to the portfolio of the concerned file.
- Signature pads have been provided to the JRs for obtaining signatures of the witnesses and for marking exhibits on the digital documents.

## **Causelists**

- From 1100 printed causelists of approximately 150 pages each (i.e. 1,65,000 pages daily) at a cost of Rs. 7,50,000/- pm
- we have now reduced to 50 and that also is to be discontinued on 31<sup>st</sup> August, 2016. 6000 lawyers are receiving cause list by email.
- How did we achieve it?
	- Digital causelist emailed to all advocates who register on the website.
	- SMS notification of filing, defects, listing
	- Display boards with causelists and status of cases

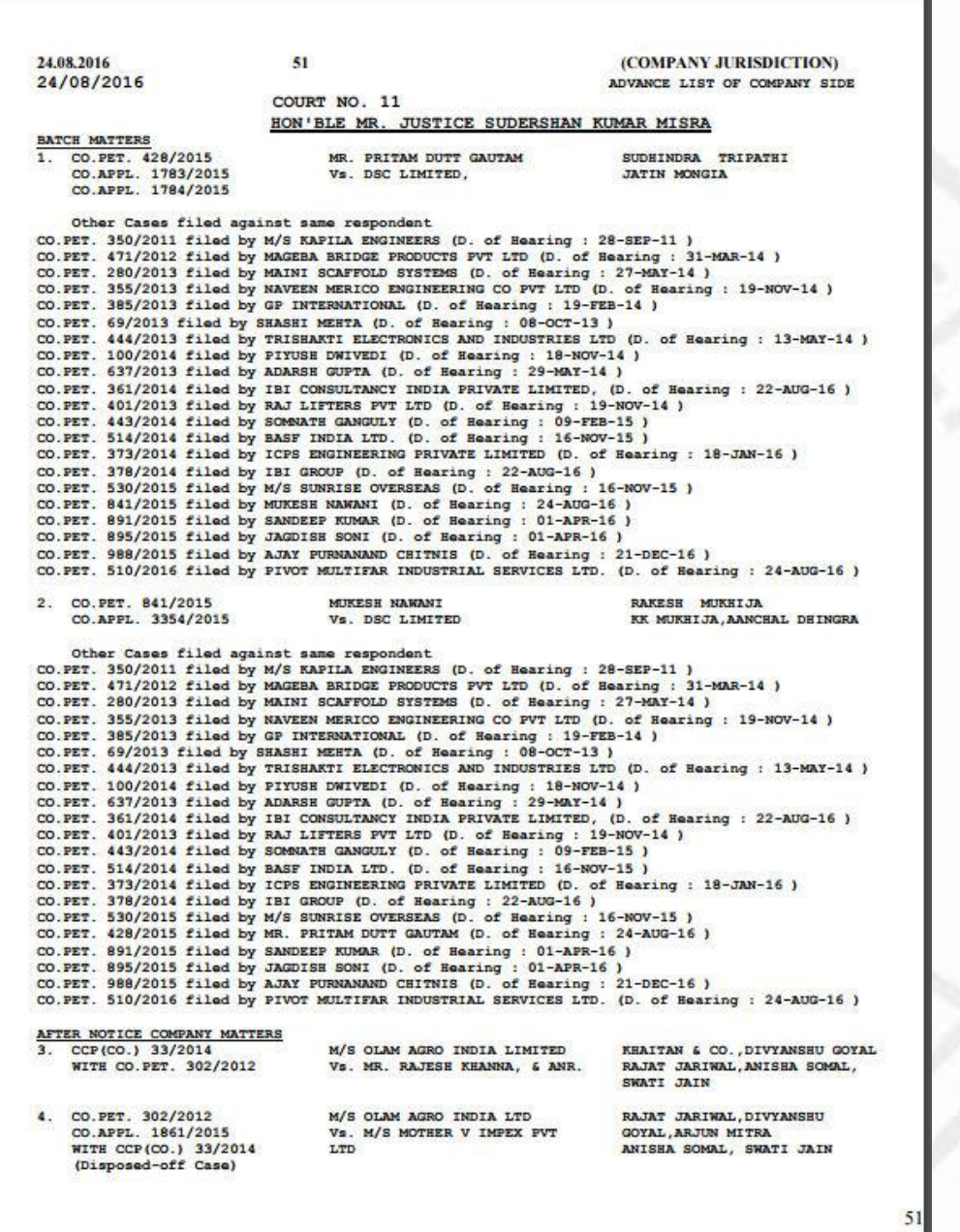

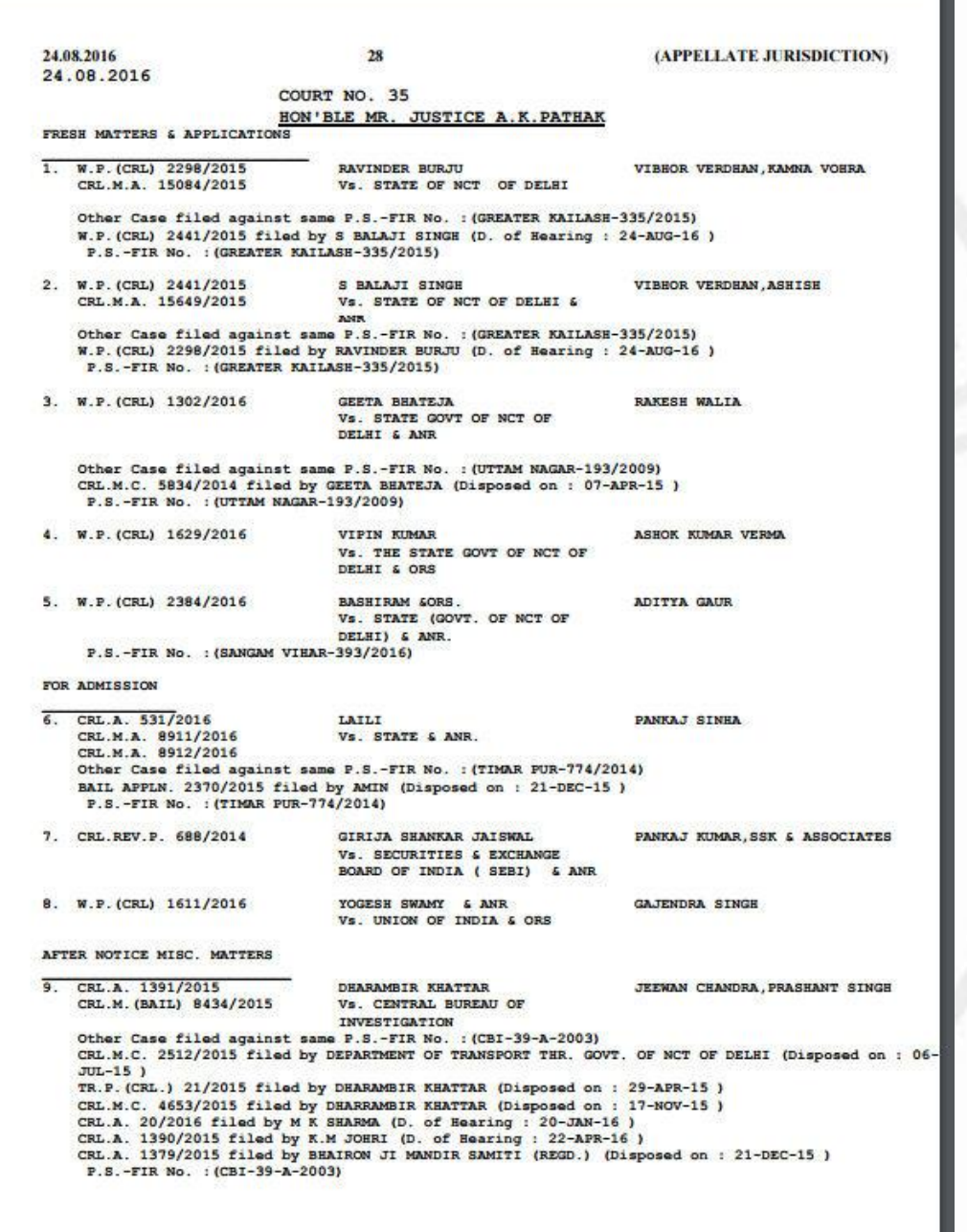

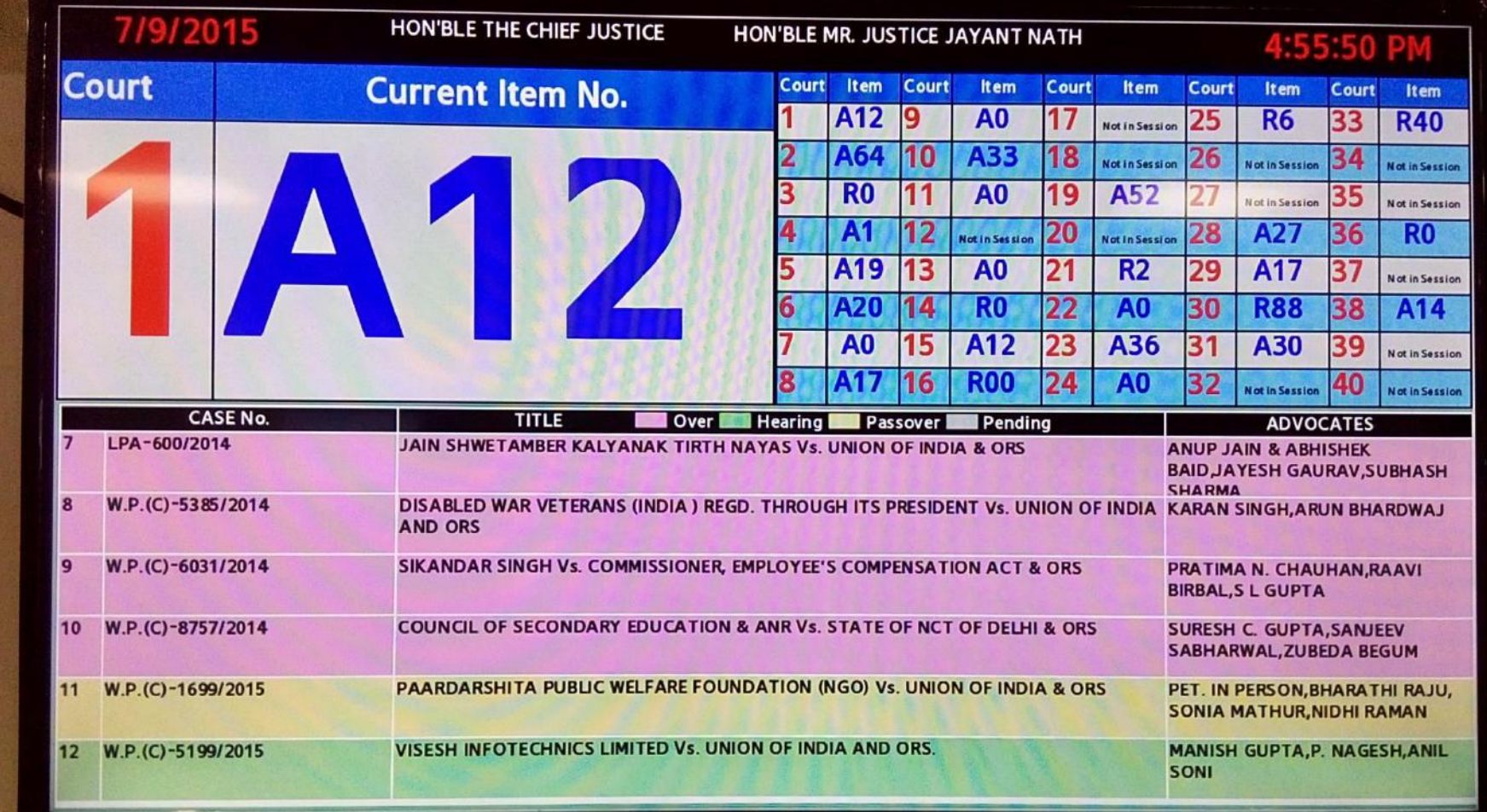

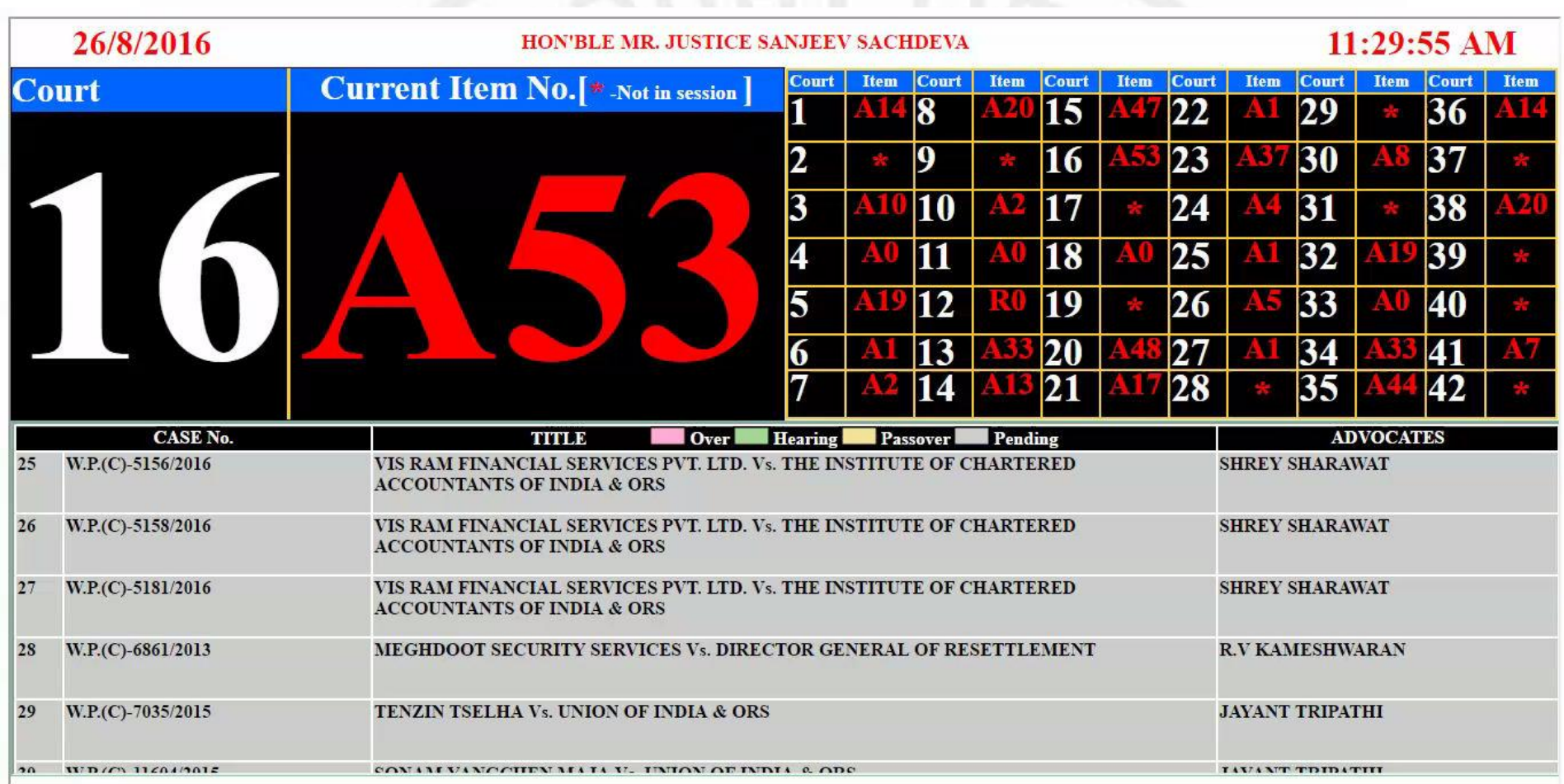

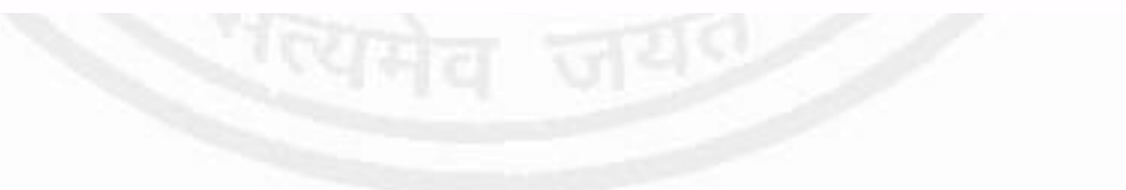

• Inside each courtroom a display board displays the item number of the court and also of all other courts.

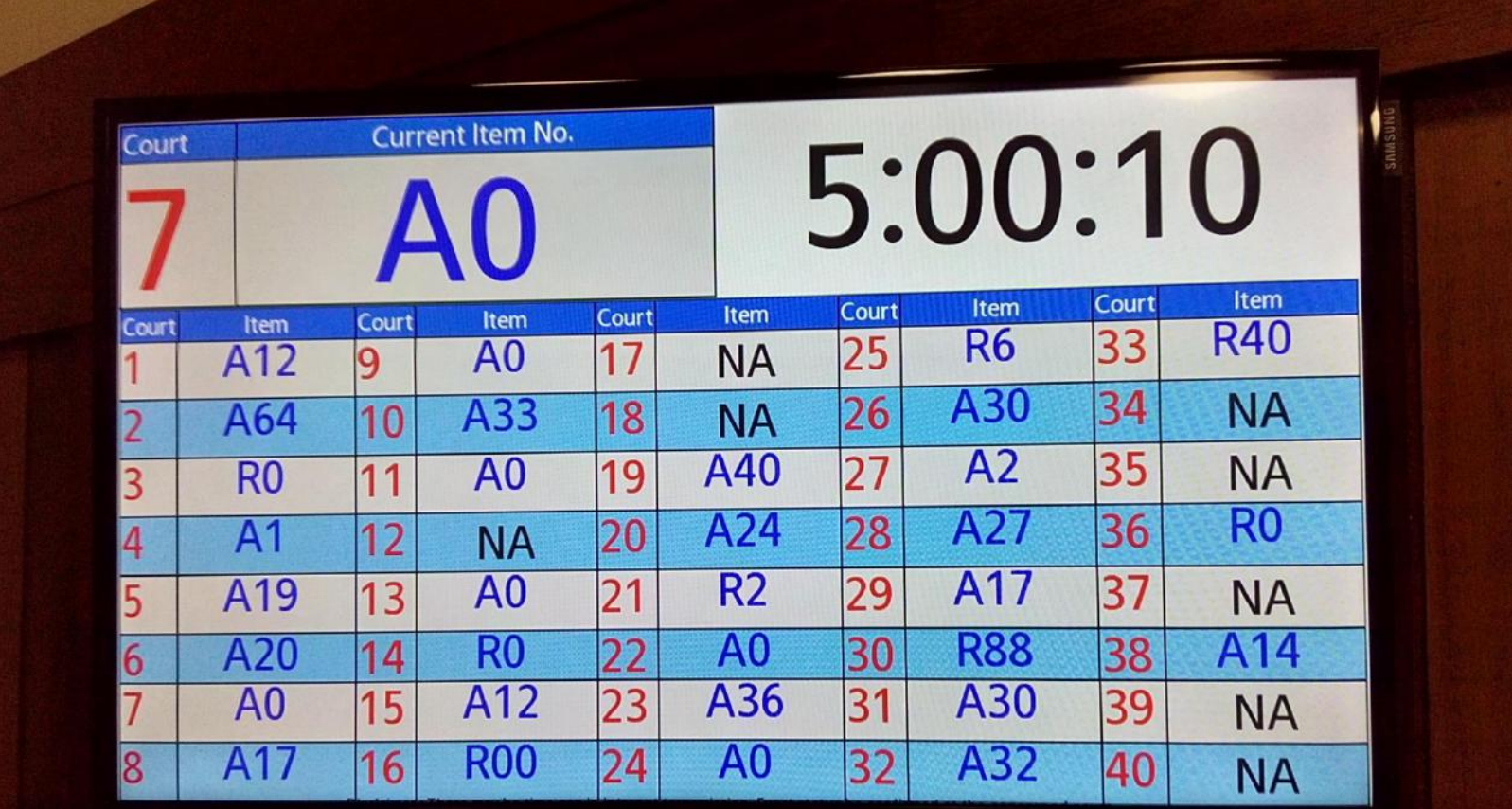

### **Parcha Entry**

 The disposal of cases or applications done by a court during the course of day can be entered in the electronic database by the court masters/assistants to court masters electronically from the courts

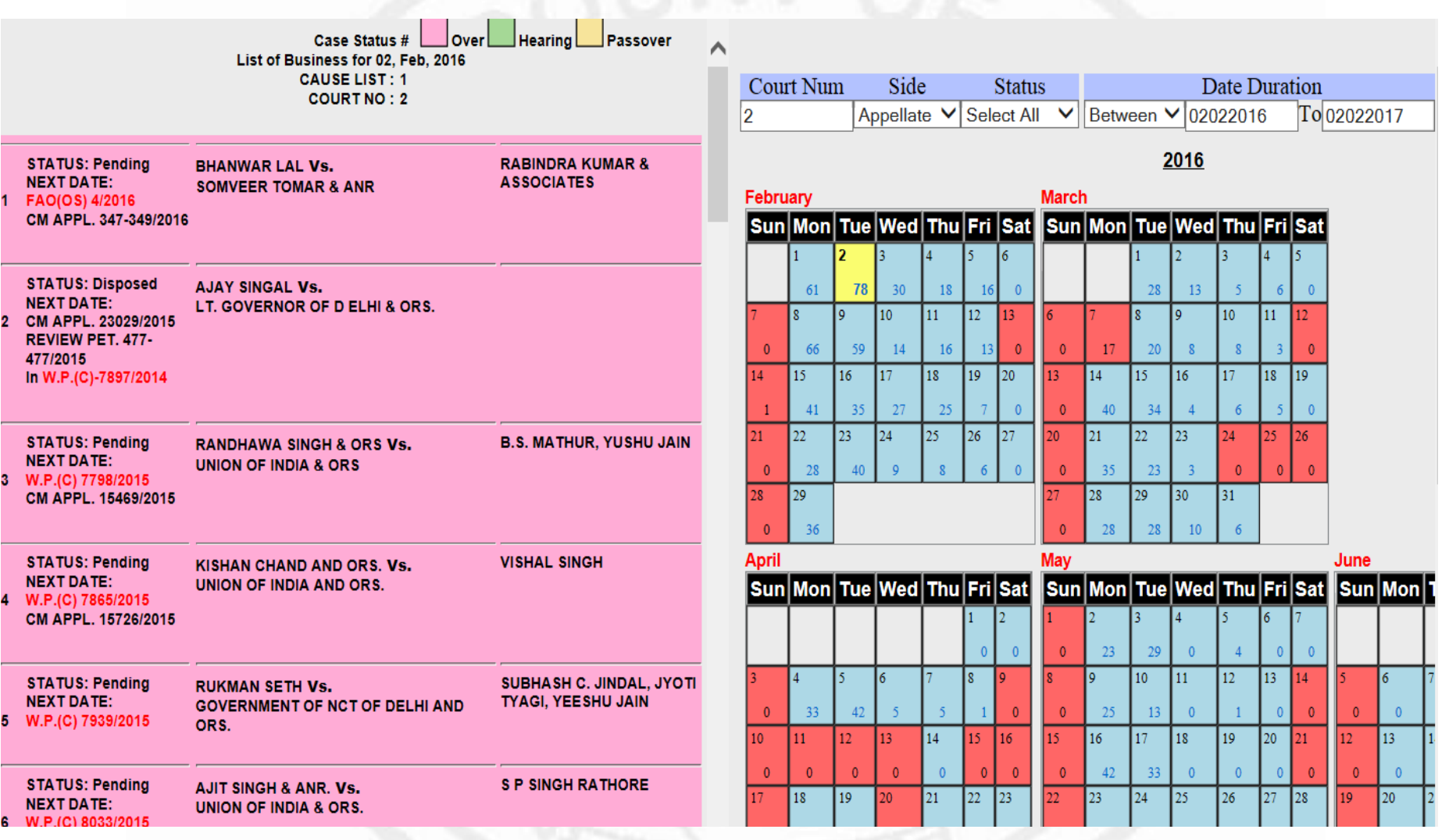

#### **MAIN CASE: FAO(OS) - 4/2016**

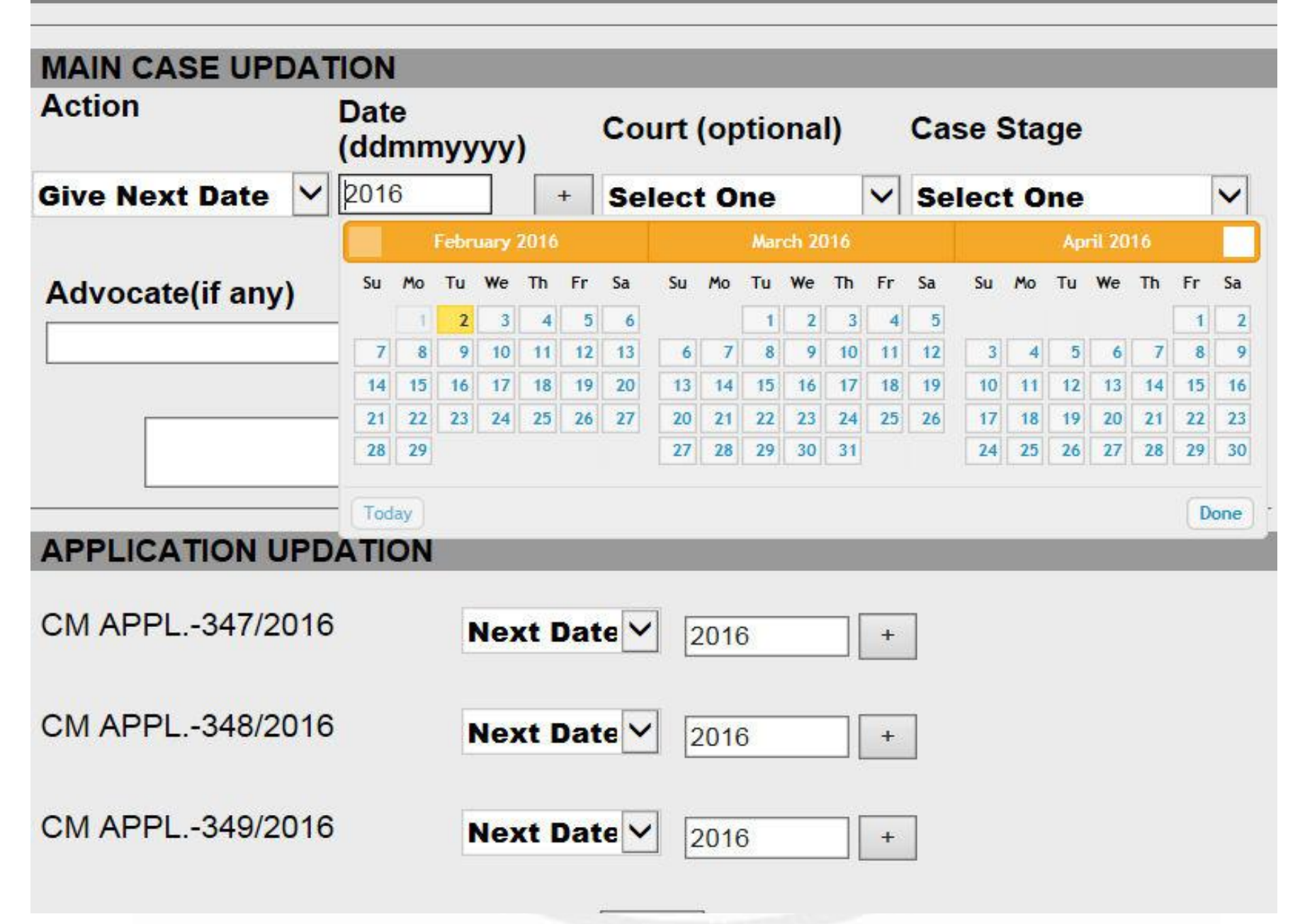

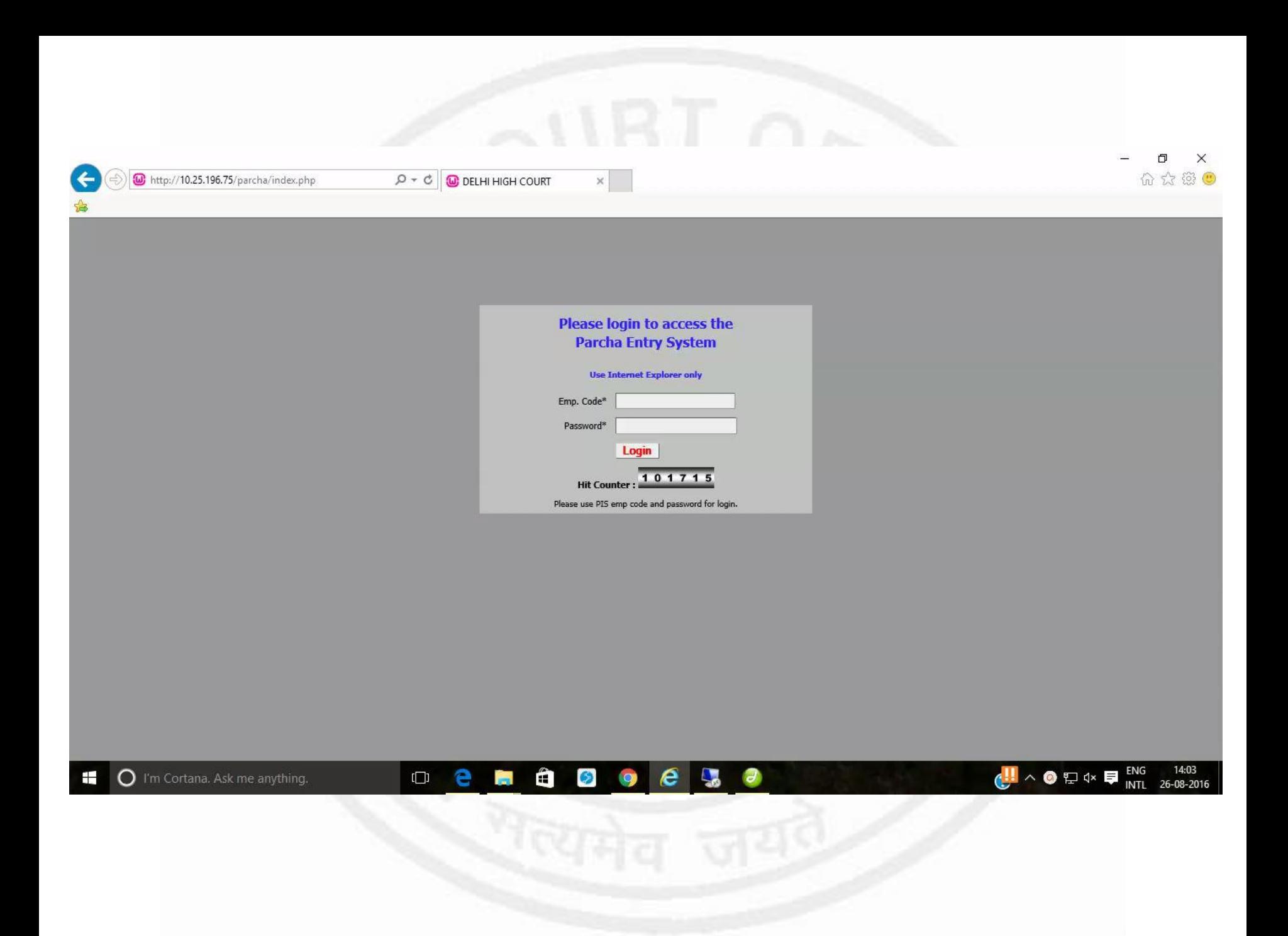

### Case History

- The entire case History of each case has been made available on the High Court website.
- The case history gives details of all events of filing, inspections, listings, orders etc. in respect of each case.
- By clicking on the highlighted link, one can access the order sheet of the relevant date.

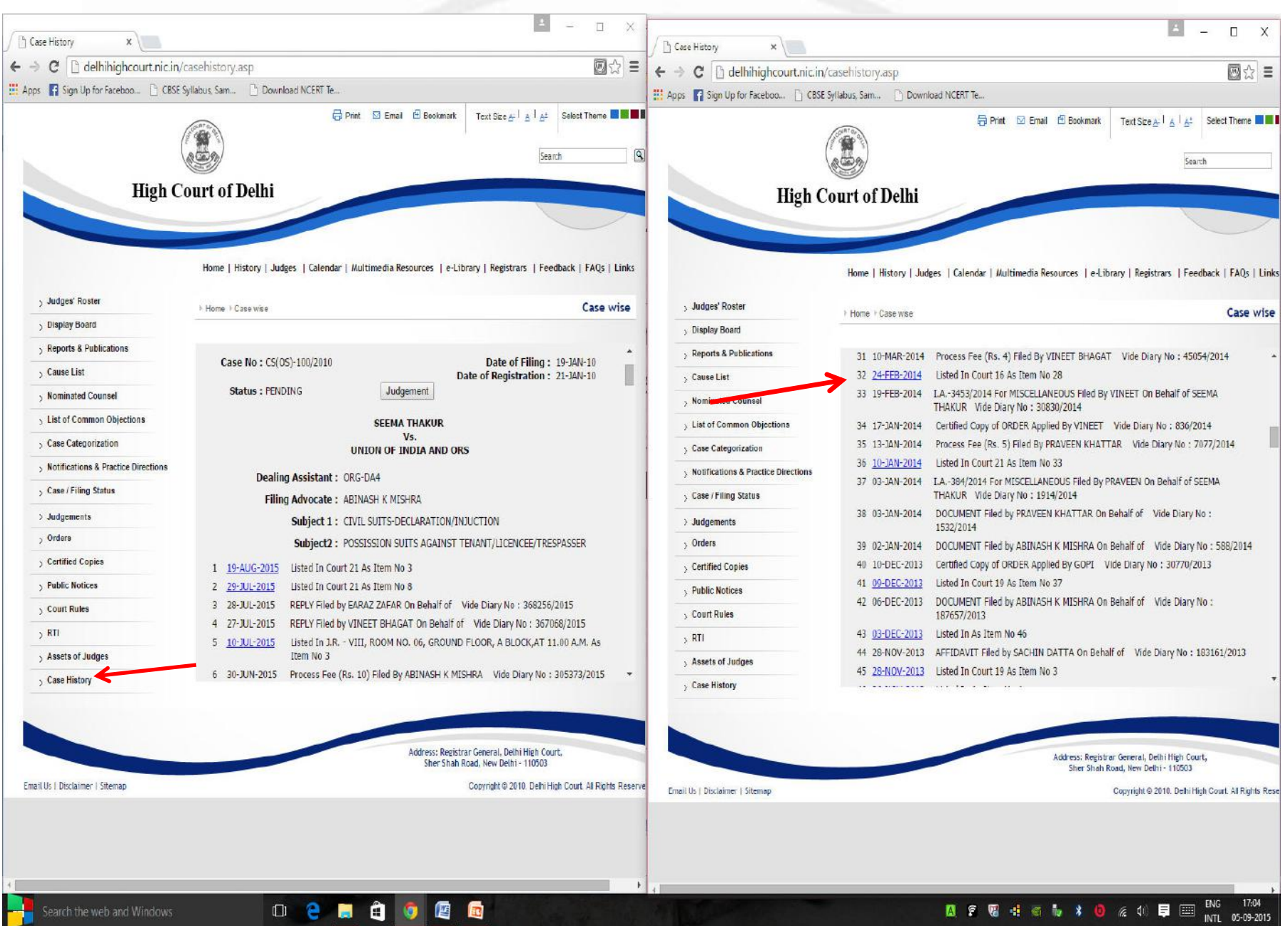

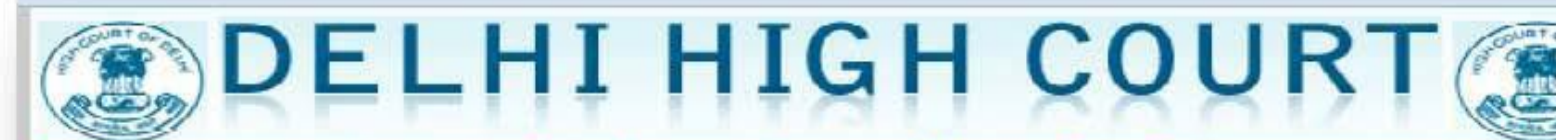

#### Automatic Court Case Allocation System

#### Case Type: BAIL APPLN. Category from: 0 To: All For Date: 09 Feb 2010

Courts that are being considered for Allocation : 36 : 35 : 32 : 31 : 30 : 29

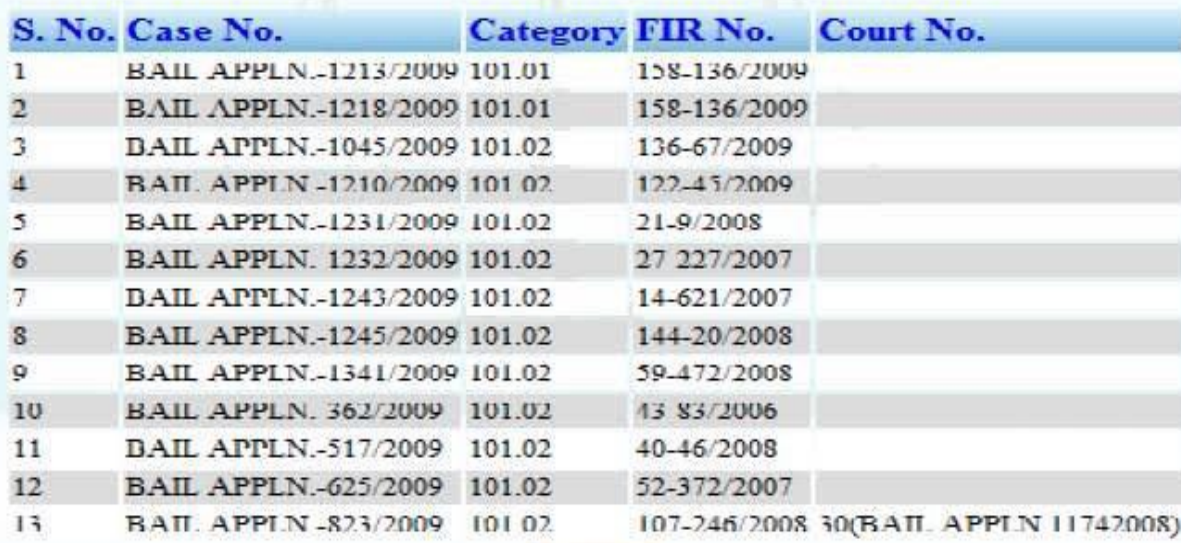

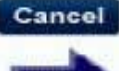

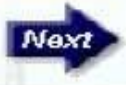

## $\alpha$ DELHI HIGH COURT $\beta$

#### Automatic Court Case Allocation System

**Process** 

**Reports** 

**Administration** 

List of the cases automatically allocated with court no for :09-Feb-2010

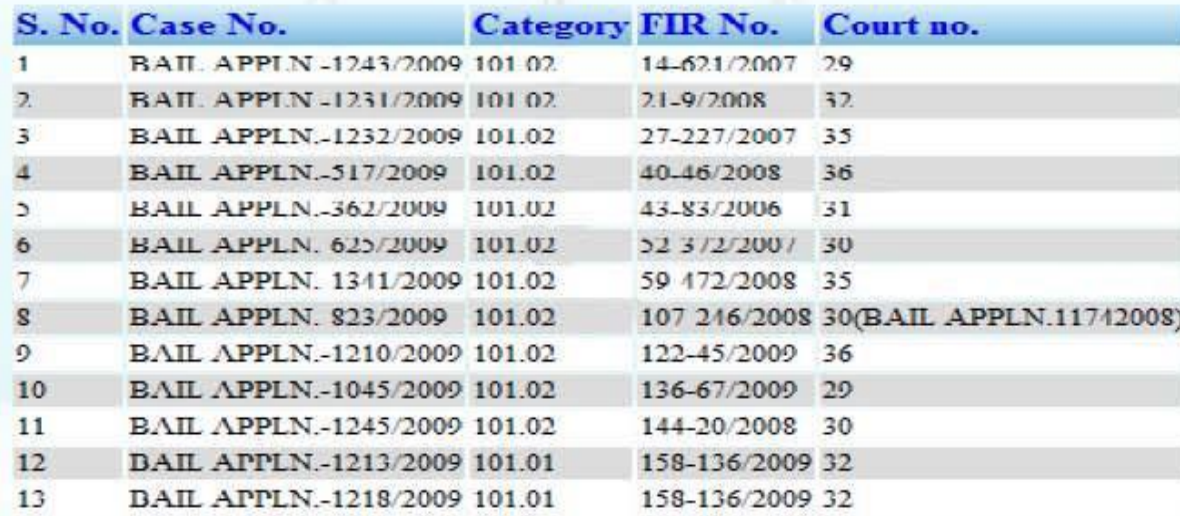

Print this page

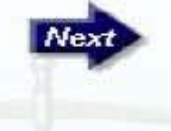

### e-Post Office

- The facility of delivery of Summons/Notices/Documents etc. of the Delhi High Court through e-Post was inaugurated by the Law Minister on 3rd February 2014.
- A counter has been opened in the Despatch Branch of this Court by the Postal Department.
- Specially designed envelopes with box type jacket have been printed and are available for sale on this counter.
- After the summons/notices are signed and sealed in the specially designed envelope, the same are booked at the Extension Counter itself with acknowledgement i.e. Proof of Delivery (POD) specially designed for Delhi High Court and are dispatched on the same day through speed post across the country.

## Special envelope for Court cases

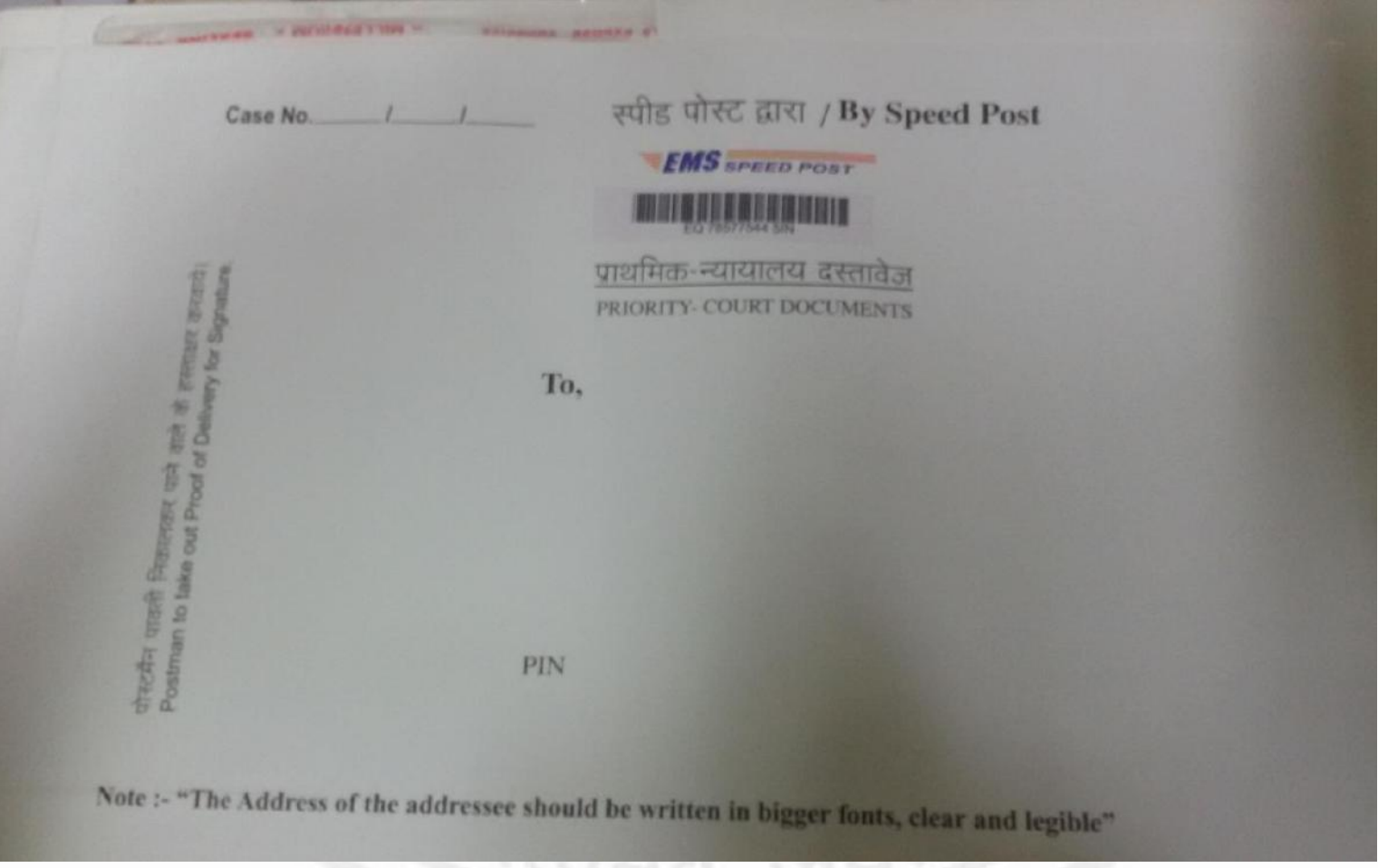

- After the articles are delivered a scanned copy of the POD is sent immediately to the e-mail address of the officer of the Despatch Branch who forwards the same to the concerned Judicial Branch.
- Though postal authorities agreed that PODs would be sent through e-mail within three days of the dispatch of the notices/summons but, in fact, they are being received within 24 hours in most of the cases.
- POD is signed by the recipient with name and relation with the addressee, if the notices are received by persons other than the addressee.
- The Advocate/litigant can also track the status of the notices online and file the affidavit of service with the tracking report.
- The POD in original is also received thereafter.

# e-Inspection of Court Record

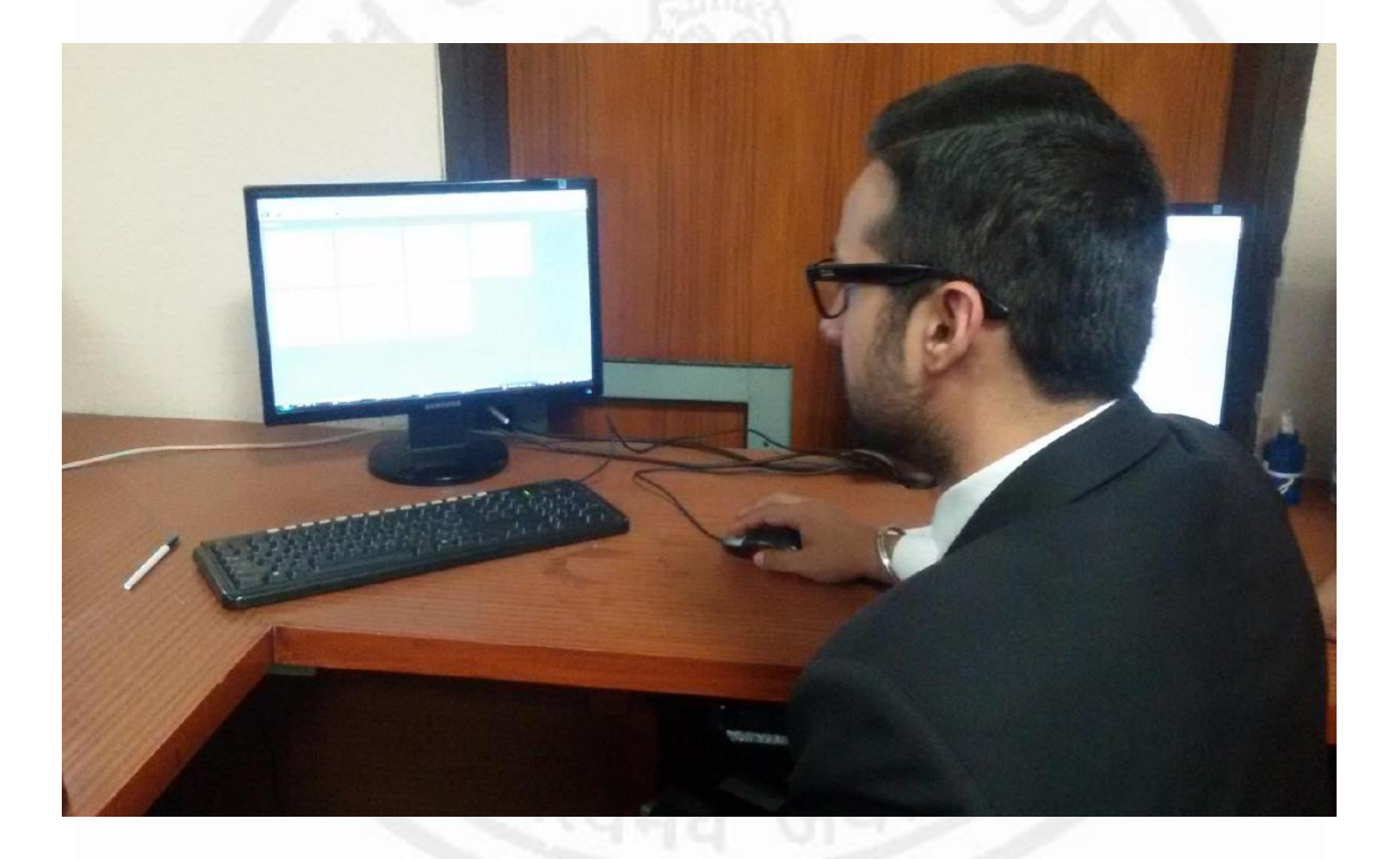

# Electronic library for Advocates

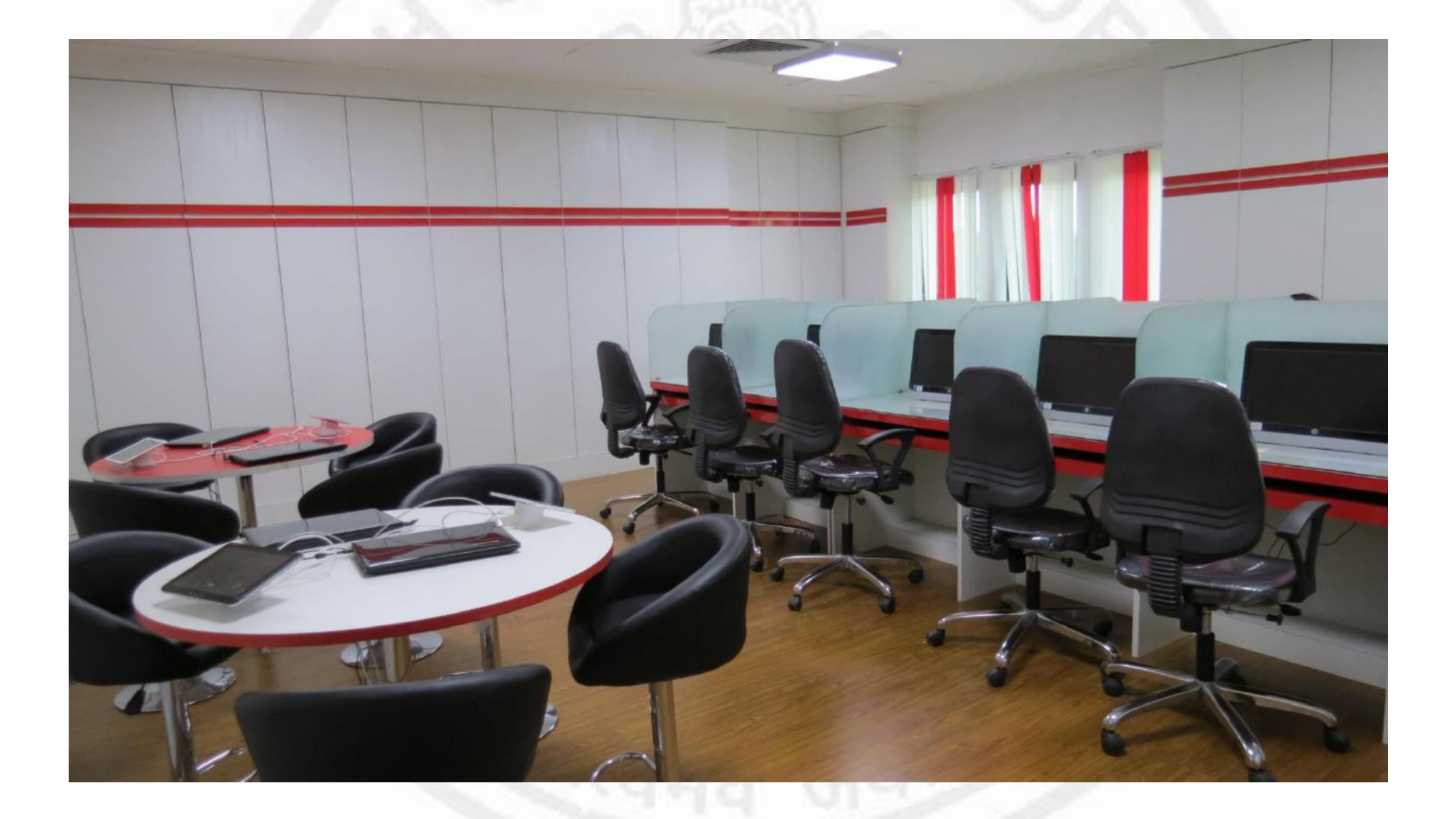

### e-FIR under Motor Vehicle Theft

• w.e.f. 16<sup>th</sup> April, 2015

#### **REGISTER FIR**

\* MANDATORY INFORMATION

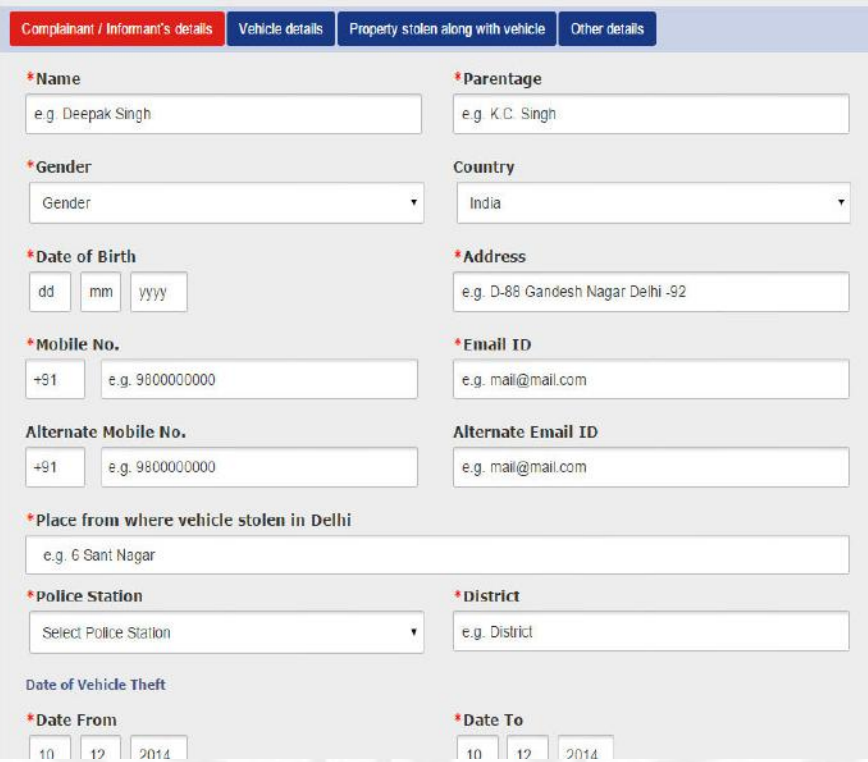

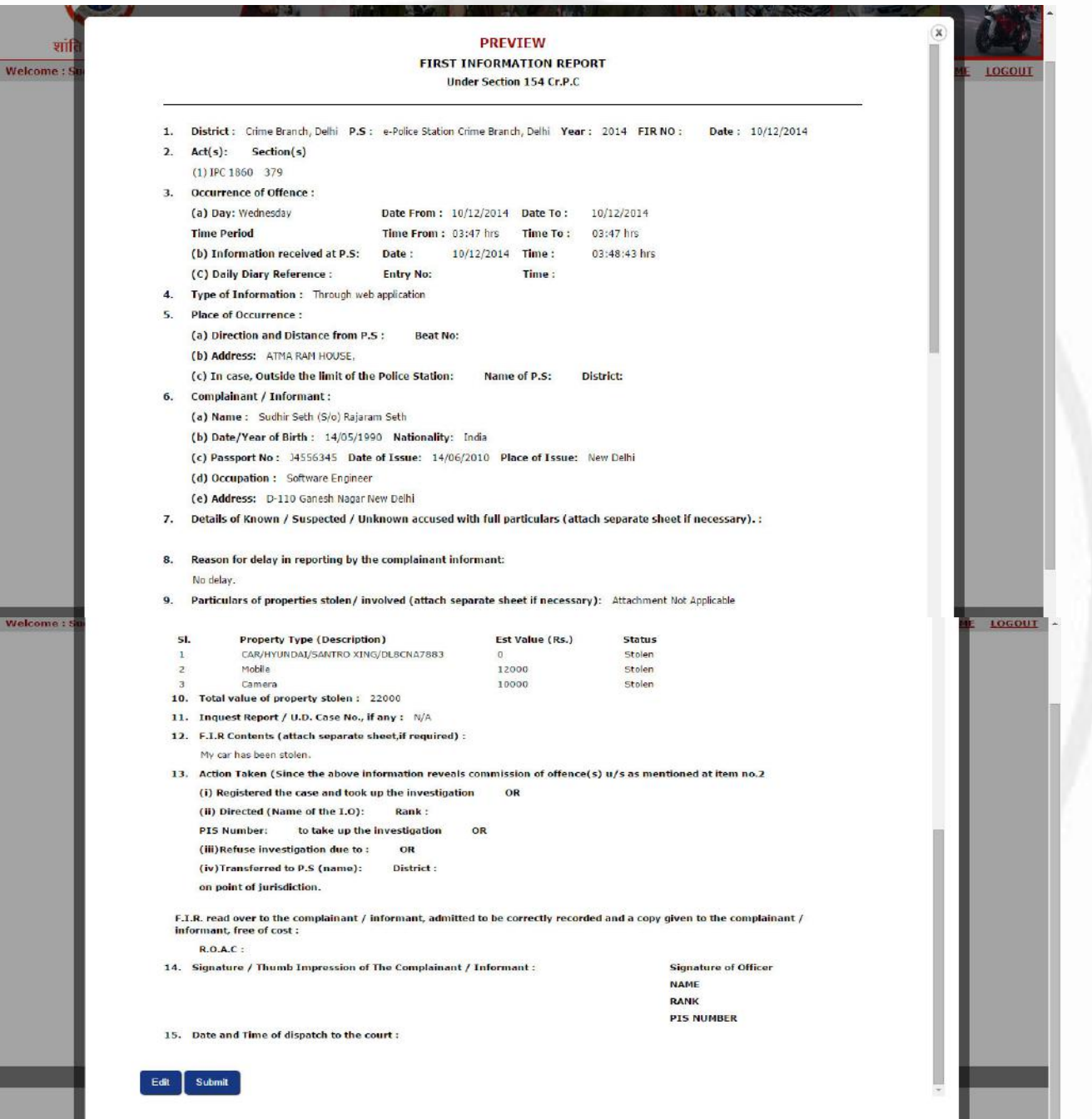

- After successful lodging of FIR
- Copy of the digitally signed FIR is sent to the complainant Email Id and designed e-Court.
- Message of stolen vehicle is also sent to:
	- Complainant
	- Local Police Station SHO
	- ACP
- System generated alert email, regarding theft of vehicle, is also emailed to:
	- National Crime Records Bureau
	- State Crime Record Bureau
	- State Transport Authority
	- All the Senior Superintendents of Police of India
	- All the Station House Officers in Delhi
	- Central Police Control Room
- FIR details uploaded in ZIPNET Database
- Copy of FIR uploaded in View FIRs system of the Delhi Police website
- After lodging an FIR, complainant gets a message on the registered mobile number, & the mobile number entered by complainant while lodging the FIR.
- Following reports are automatically generated by the system after lodging of the FIR.
	- DD Entry report.
	- Electronic First Case diary.
	- FIR Copy sent to the concerned e-Court.
- All subsequent proceedings are monitored according to the timelines prescribed.
- If Investigating officer fails or neglects to take steps as per timelines prescribed, system sends SMS/email alerts to I.O. as also to the concerned ACP.
- The complainant can retrieve final order which is digitally signed by concerned designated e-Court after 21 days of logging of FIR.
- If final report is marked as untraced, it is also transferred to insurance company.
- Helps in expedited settlement of claims.

## e-FIR registered District-wise till date:

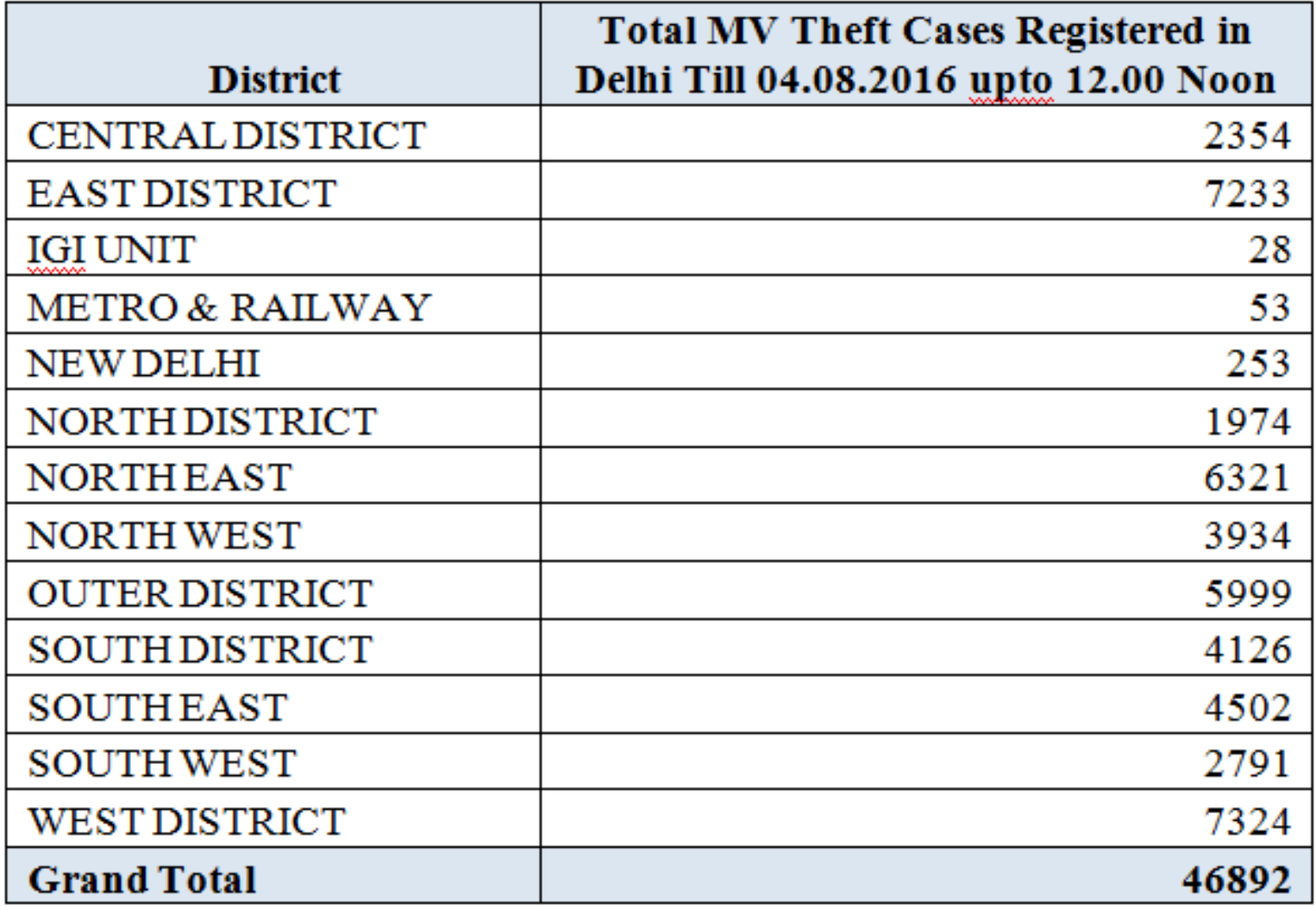

## Prison Management System

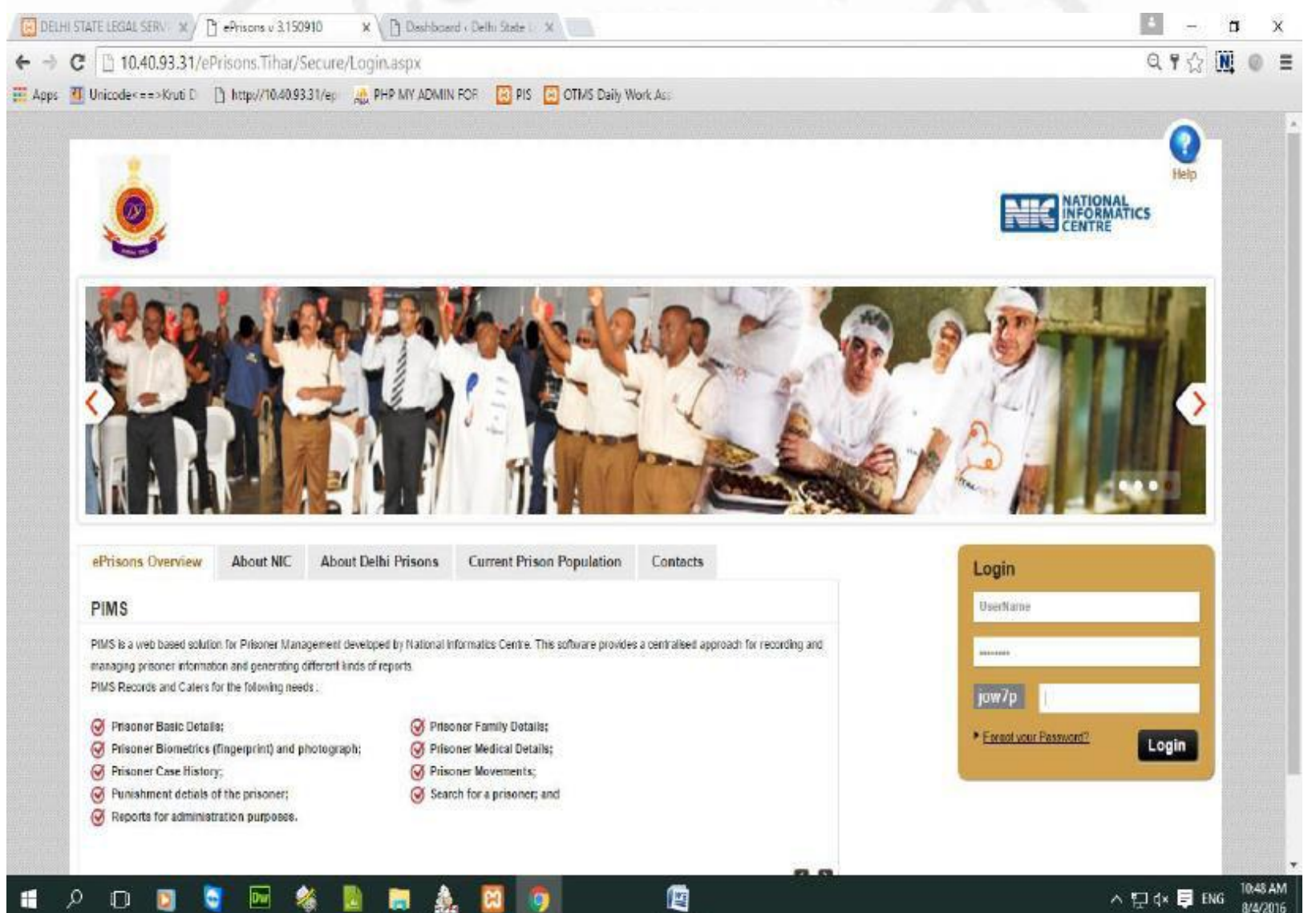

- The Prison Management system that is proposed would contain all the personal details of the convict/accused.
- It would also contain the digital record of all proceedings including the pleadings and various orders passed.
- It would contain interalia the followings details:
	- Jail entries
	- Jail movements
	- Court case details
	- **Convictions**
	- Remissions earned
	- Parole etc.

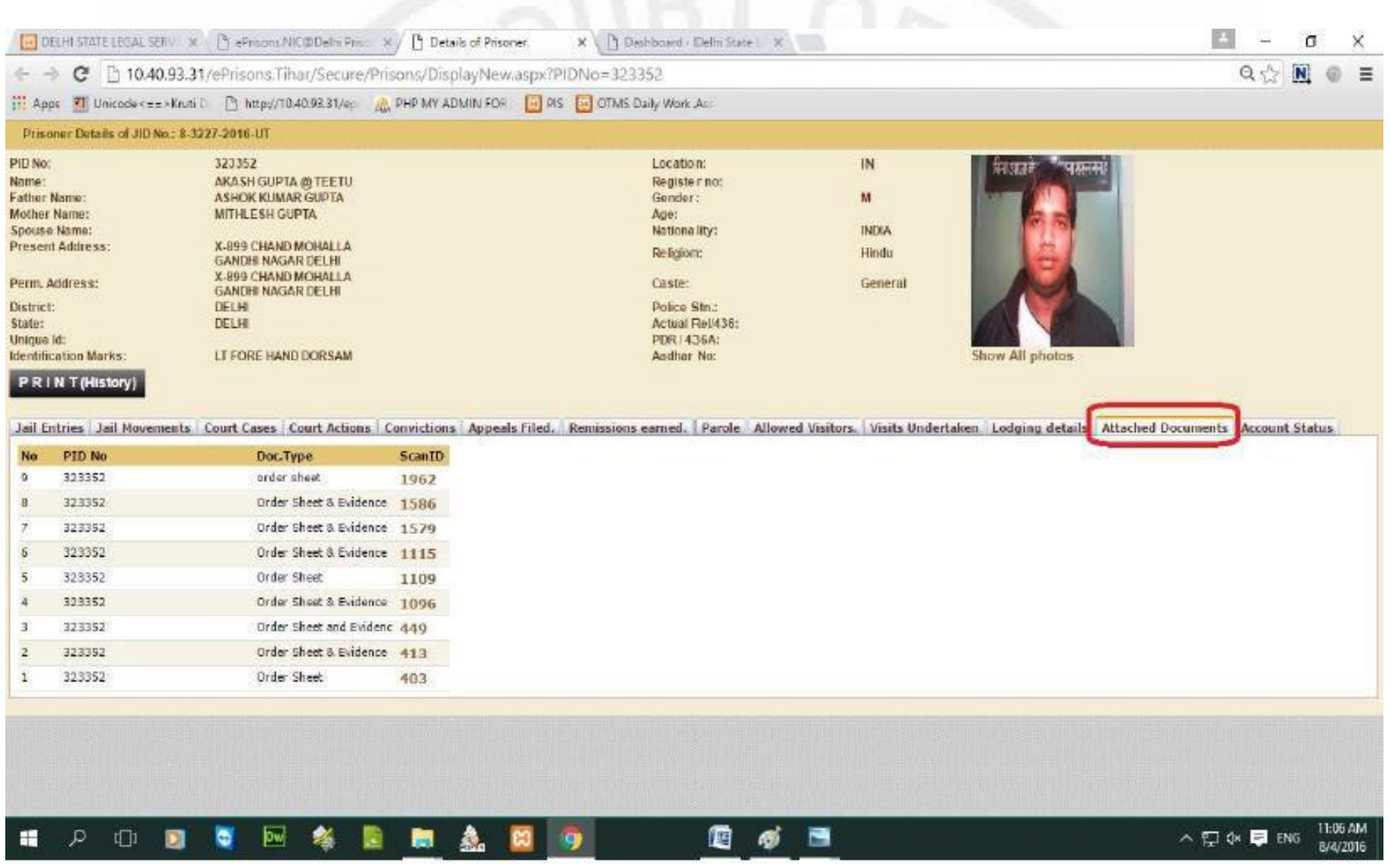

## These are just a few uses of technology for speedier dispensation of justice.

## *Thank You*